# 為Cisco IOS XE 16.X平台配置NETCONF/YANG

## 目錄 簡介 必要條件 需求 採用元件 背景資訊 資料模型-基於程式設計和標準的配置和監控 下一代資料建模語言(YANG) (RFC 6020) 網路組態(NETCONF)通訊協定(RFC 6241) 設定 1. 運行Cisco XE 16.3.3軟體以支援NETCONF/YANG資料建模的Catalyst 3850的基本配置 2. 允許NETCONF/YANG系統日誌和SNMP事件監控的其他(可選)配置 3. 本示例中使用的Catalyst 3850的網路連線配置 驗證Catalyst 3850上的NETCONF/YANG 配置集中管理平台(筆記型電腦) 1. 在筆記型電腦上安裝Yang Explorer應用程式 2. 使用Yang Explorer應用程式 3. 訂閱NETCONF通知(可選) 基本NETCONF/YANG操作示例 1. 資料檢索示例 從Catalyst 3850要求介面名稱清單 2. 組態範例 關閉Catalyst 3850上的乙太網介面 Catalyst 3850 CLI在上一個NETCONF/YANG配置更改之前和之後顯示介面配置 儲存Catalyst 3850上的組態 Catalyst 3850 CLI在之前的NETCONF/YANG配置儲存操作後顯示儲存的啟動配置 從CLI配置Catalyst 3850 3. 檢查哪些SNMP MIB運算元據可透過GET請求操作獲得 載入其他YANG資料模型 1. 個別載入各種YANG資料模型檔案 2. 一次大量載入所有YANG資料模型檔案 值得關注的YANG資料模型 cisco-ia.yang資料模型 ned.yang資料模型 Python指令碼 從Yang Explorer應用程式GUI生成Python指令碼 從集中管理平台(筆記型電腦)運行Python指令碼 疑難排解 NETCONF錯誤消息 RPC錯誤示例 其他RPC錯誤型別範例

## 簡介

本檔案介紹如何在基於Cisco IOS® XE 16.x的平台上設定NETCONF/YANG。

## 必要條件

#### 需求

自Cisco IOS® XE 16.3.1軟體起,支援NETCONF/YANG。

 $\blacklozenge$ :使用本文檔之前不需要有NETCONF、YANG或Python指令碼編寫方面的經驗。

#### 採用元件

本文中的資訊係根據以下軟體和硬體版本:

在本例中,運行Cisco IOS XE 16.3.3的獨立WS-C3850-12X48U交換機用作NETCONF伺服器。這 是已配置的裝置,透過NETCONF/YANG從該裝置中收集資料(show命令輸出)。

筆記型電腦(執行macOS Sierra 10.12.2和Google Chrome瀏覽器的Apple MacBook Pro)用作 NETCONF使用者端。它充當集中管理平台,使用Yang Explorer應用程式。它是建立YANG格式請 求的裝置,這些請求透過NETCONF RPC(遠端過程呼叫)消息傳送到Catalyst 3850,以配置和收 集來自Catalyst 3850的資料。

本文中的資訊是根據特定實驗室環境內的裝置所建立。文中使用到的所有裝置皆從已清除(預設 )的組態來啟動。如果您的網路運作中,請確保您瞭解任何指令可能造成的影響。

## 背景資訊

本文檔中的示例重點介紹使用Catalyst 3850進行的實驗室測試,但是,所提供的資訊也適用於其他 Cisco IOS XE 16.x平台,例如Cisco ASR 1000系列路由器。

#### 資料模型-基於程式設計和標準的配置和監控

資料模式提供另一種集中方式來設定思科裝置(而不是使用思科指令行介面(CLI)或簡易網路管理通訊 協定(SNMP)),以及從思科裝置收集作業資料(show指令)。由於資料模型是基於相同過程的標準 ,並且還可用於從非思科裝置配置或收集資料,因此非常適合支援多個供應商的客戶。集中管理平 台(例如筆記型電腦)可用於配置多個思科裝置或從多個思科裝置收集資料,並且資料模型架構允 許透過Python指令碼自動執行這些過程(另外兩項關鍵優勢)。

下一代資料建模語言(YANG) (RFC 6020)

YANG是基於標準的資料建模語言,用於建立裝置配置請求或運行(show命令)資料請求。它具有 類似於人類可讀電腦程式的結構化格式。有數個應用程式可以在集中管理平台(例如筆記型電腦

)上執行,以建立這些組態和作業資料要求。

適用於所有供應商的標準(通用)YANG資料模型(例如,對於思科和非思科裝置,停用或關閉乙 太網介面的請求可以相同)以及便於配置或收集與專有供應商功能相關的運算元據的裝置(本地、 供應商特定)資料模型。

網路組態(NETCONF)通訊協定(RFC 6241)

NETCONF是一種基於標準的可擴展標籤語言(XML)編碼的協定,它提供傳輸功能,將YANG格式的 配置或運行資料請求從運行在集中管理平台上的應用程式(例如筆記型電腦)傳輸到使用者希望從 中配置或請求運行(show command)資料的思科裝置。它提供基於事務的服務,例如當配置請求的 一部分失敗時中止整個配置請求。NETCONF使用基於簡單遠端過程呼叫(RPF)的機制,促進客戶端 (集中管理平台指令碼或應用程式)與伺服器(Cisco交換機或路由器)之間的通訊。它使用安全外 殼(SSH)作為跨網路裝置的傳輸層。一些NETCONF操作包括get、get-config、edit-config和rpc。

## 設定

1. 運行Cisco XE 16.3.3軟體以支援NETCONF/YANG資料建模的Catalyst 3850的基 本配置

3850-1# show running-config netconf-yang -------------------------------------> Enable NETCONF/YANG globally. It may take up to 90 seconds to initialize username cisco1 privilege 15 password 0 cisco1 ---> Username/password used for NETCONF-SSH access

 $\blacklozenge$ 注意:這是在Catalyst 3850上支援NETCONF/YANG資料建模所需的完整配置,但是它假定沒 有全局配置aaa新模型(預設值)。如果需要透過配置aaa new-model啟用AAA(身份驗證、 授權和記帳),則至少還需要此配置。您也可以將其擴展為對TACACS+或RADIUS配置使用 AAA,但這超出了此示例的範圍。

aaa new-model

aaa authorization exec default local ------------> Required for NETCONF-SSH connectivity and edit-conf

### 2. 允許NETCONF/YANG系統日誌和SNMP事件監控的其他(可選)配置

必須存在這些snmp-server配置,才能為Syslog消息和任何配置的SNMP陷阱生成NETCONF通知 (RFC 5277 - [Tools 5277\)](https://www.rfc-editor.org/rfc/rfc5277), 從而也生成NETCONF通知。

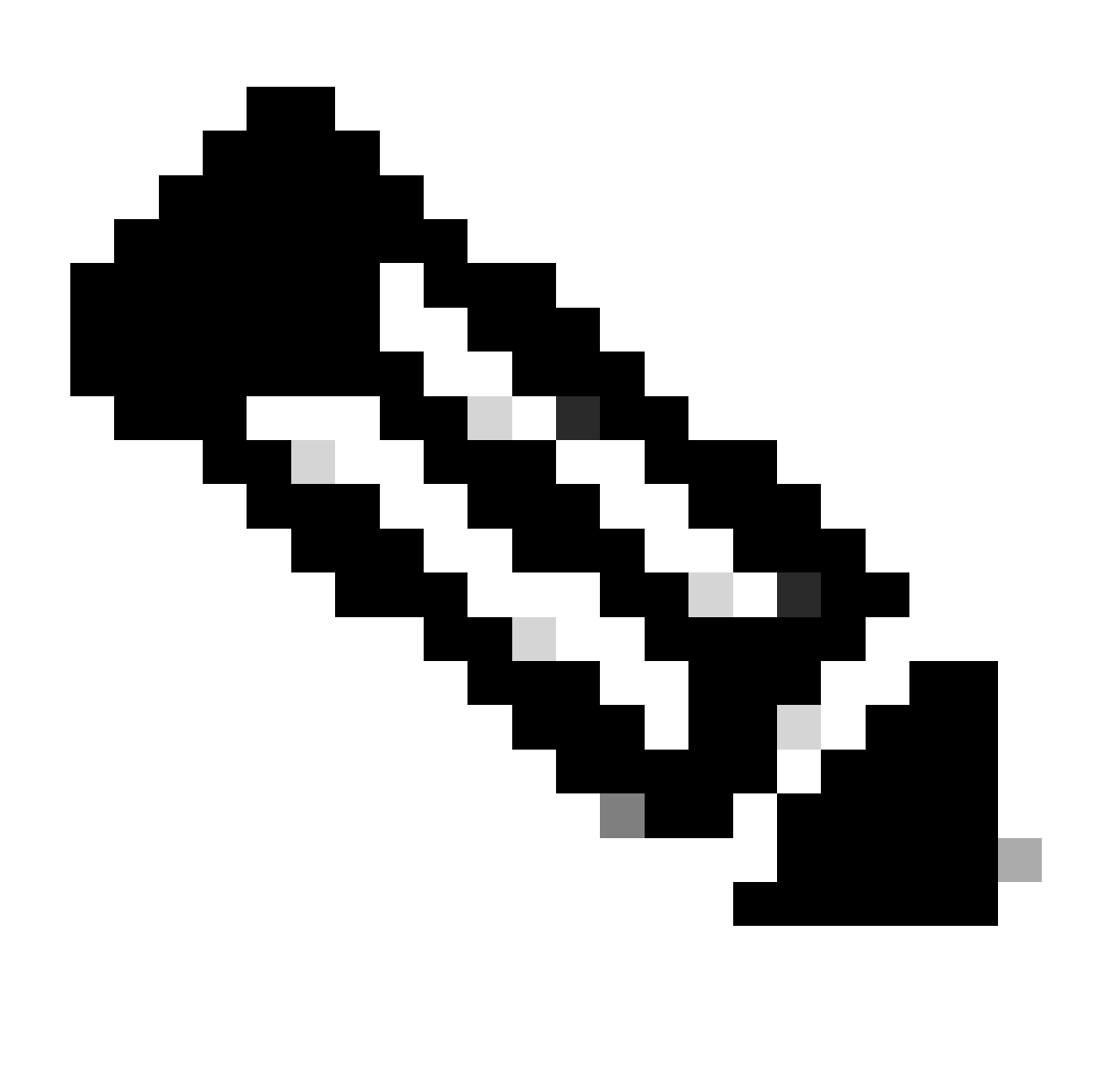

注意:雖然這是最低要求,但也可能出現額外的snmp-server enable條目。客戶端(集中管 理平台)註冊以從伺服器(Catalyst 3850)接收NETCONF通知流並傳送特定訂用RPC(請參 閱配置集中管理平台(筆記型電腦)的第3部分)。

#### 3850-1# show running-config

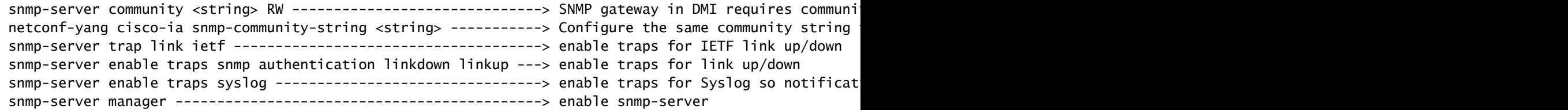

對於Syslog,當Catalyst 3850上的Ciscod生成Syslog消息時,必須存在此配置,Catalyst 3850上的 資料模型介面(DMI)才能生成RFC 5277中定義的NETCONF通知。

logging history debugging -------> required for the generation of any NETCONF notification messages for logging snmp-trap emergencies ---> configure 1 or more of the following to control which levels of Sys logging snmp-trap alerts logging snmp-trap critical logging snmp-trap errors logging snmp-trap warnings logging snmp-trap notifications logging snmp-trap informational logging snmp-trap debugging

對於SNMP陷阱,生成NETCONF通知需要此配置。在Cisco XE 16.3.1軟體中,最多可以設定10個 SNMP陷阱來產生NETCONF通知,但此限制可在未來的版本中移除。預設情況下,SNMP陷阱的 通知生成處於啟用狀態。要停用生成SNMP陷阱通知,請使用此CLI,no netconf-yang cisco-ia snmp-trap-control global-forwarding。

 netconf-yang cisco-ia snmp-trap-control trap-list 10.3.6.1.6.3.1.1.5.3 --------> LinkDown trap netconf-yang cisco-ia snmp-trap-control trap-list 10.3.6.1.6.3.1.1.5.4 --------> LinkUp trap netconf-yang cisco-ia snmp-trap-control trap-list 10.3.6.1.4.1.9.9.41.2.0.1 ---> Syslog generated noti

#### 3. 本示例中使用的Catalyst 3850的網路連線配置

3850-1# show running-config

在本例中,Catalyst 3850管理介面GigabitEthernet0/0用於連線到網路和集中管理平台(可以使用筆 記型電腦)。動態主機配置協定(DHCP)已用於將IP地址172.16.167.175分配給此介面。只要筆記型 電腦可以到達網路上的Catalyst 3850,備用配置就可以在Catalyst 3850上使用。

 vrf definition Mgmt-vrf ! address-family ipv4 exit-address-family ! address-family ipv6 exit-address-family interface GigabitEthernet0/0 vrf forwarding Mgmt-vrf ip address dhcp negotiation auto ip route vrf Mgmt-vrf 0.0.0.0 0.0.0.0 172.16.167.161 3850-1# show ip interface brief Interface IP-Address OK? Method Status Protocol Vlan1 10.1.1.1 YES NVRAM up up Vlan10 10.10.10.1 YES NVRAM up up Vlan20 10.20.20.1 YES NVRAM up up GigabitEthernet0/0 172.16.167.175 YES DHCP up up Fo1/1/1 unassigned YES unset down down Fo1/1/2 unassigned YES unset down down

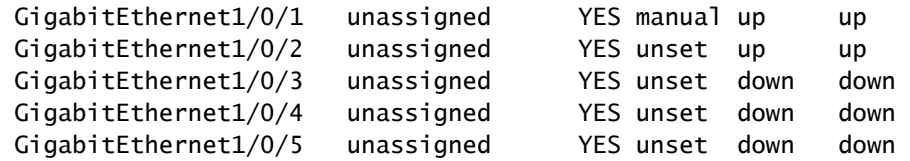

## 驗證Catalyst 3850上的NETCONF/YANG

1. 從Catalyst 3850的命令列介面(CLI),此命令可用於確保在配置netconf-yang後運行Catalyst 3850上支援資料模型介面(DMI)所需的軟體進程。

3850-1# show platform software yang-management process

 confd : Running nesd : Running syncfd : Running ncsshd : Running dmiauthd : Running vtyserverutild : Running opdatamgrd : Running ngnix : Running

接下來的步驟是從集中管理平台執行的。在本例中,使用的筆記型電腦(運行macOS Sierra 10.12.2的Apple MacBook Pro)可以訪問Catalyst 3850網路。這些命令是從筆記型電腦上的終端提 示符發出的。目前筆記型電腦上並未載入任何特殊應用程式。

2. 確保集中管理平台(筆記型電腦)可以訪問網路上的Catalyst 3850 (172.16.167.175)。

#### <#root>

USER1-M-902T:~ USER1\$ ping 172.16.167.175

 PING 172.16.167.175 (172.16.167.175): 56 data bytes 64 bytes from 172.16.167.175: icmp\_seq=0 ttl=247 time=3.912 ms 64 bytes from 172.16.167.175: icmp\_seq=1 ttl=247 time=6.917 ms 64 bytes from 172.16.167.175: icmp\_seq=2 ttl=247 time=4.063 ms 64 bytes from 172.16.167.175: icmp\_seq=3 ttl=247 time=4.371 ms

 **^C**

3. 使用此Catalyst 3850配置中的使用者名稱和口令(cisco1/cisco1),驗證從集中管理平台(筆記型 電腦)到Catalyst 3850(本示例中為172.16.167.175)的SSH連線。響應可以是Catalyst 3850的 NETCONF功能的長清單,後跟Hello消息。TCP埠830 = netconf-ssh。

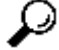

 $\,\varphi\,$  提示:如果此SSH測試不起作用,請確保筆記型電腦和Catalyst 3850之間的任何防火牆都允 許TCP埠830(請參閱RFC 4742: [工具4742\)](https://www.rfc-editor.org/rfc/rfc4742)。

USER1-M-902T:~ USER1\$ ssh -s cisco1@172.16.167.175 -p 830 netconf cisco1@172.16.167.175's password: cisco1 <?xml version="1.0" encoding="UTF-8"?> <hello xmlns="urn:ietf:params:xml:ns:netconf:base:1.0"> <capabilities> <capability>urn:ietf:params:netconf:base:1.0</capability> <capability>urn:ietf:params:netconf:base:1.1</capability> <capability>urn:ietf:params:netconf:capability:writable-running:1.0</capability> <capability>urn:ietf:params:netconf:capability:xpath:1.0</capability> <capability>urn:ietf:params:netconf:capability:validate:1.0</capability> <capability>urn:ietf:params:netconf:capability:validate:1.1</capability> <capability>urn:ietf:params:netconf:capability:rollback-on-error:1.0</capability --snip-- </capabilities> <session-id>2870</session-id></ hello>]]>]]>

```
Use \langle AC \rangle to exit
```
## 配置集中管理平台(筆記型電腦)

1. 在筆記型電腦上安裝Yang Explorer應用程式

在本例中,Yang Explorer應用用於筆記型電腦(運行macOS Sierra 10.12.2的Apple MacBook Pro和Google Chrome瀏覽器)作為集中管理平台。Yang Explorer允許使用者執行以下操作:

· 從使用者介面或命令列上傳/編譯YANG資料模型

- · 建置NETCONF RPC (遠端程式呼叫)
- · 針對真實的NETCONF伺服器(Catalyst 3850)執行RPC
- · 將建立的RPC儲存到集合以供以後使用
- · 瀏覽資料模型樹並檢查YANG屬性

註:Linux系統也支援YANG Explore應用程式。

### 2. 使用Yang Explorer應用程式

啟動Yang Explorer應用程式-在筆記型電腦上的終端提示符下,從yang-explorer目錄運行 ./start.sh和命令。

 $\blacklozen$ 注意:保持此終端會話處於打開狀態,否則Yang Explorer應用程式會關閉並且必須重新啟動 。它還可以用作應用程式活動的控制檯日誌。

USER1-M-902T:~ USER1\$ cd yang-explorer

```
USER1-M-902T:yang-explorer USER1$ ./start.sh &
```

```
 Starting YangExplorer server ..
```
Use http://localhost:8088/static/YangExplorer.html

Performing system checks...

System check identified no issues (0 silenced). January 19, 2017 - 23:12:20 Django version 1.8.3, using settings 'server.settings' Starting development server at http://localhost:8088/ Quit the server with CONTROL-C.

啟動Yang Explorer GUI -啟動Yang Explorer應用程式GUI,並作為訪客/訪客登入到應用程式GUI主 選單右上角的Yang Explorer應用程式GUI(請參閱螢幕截圖)。

從Catalyst 3850檢索功能。輸入Catalyst 3850的詳細資訊(IP地址、使用者名稱/口令、TCP埠830 for ssh-netconf),然後按一下Capabilities以從Catalyst 3850軟體檢索YANG操作功能清單。

## $\boldsymbol{\mathscr{L}}$  提示:此測試還可用於確認NETCONF在集中管理平台(筆記型電腦)上的Yang Explorer應 用程式與Catalyst 3850之間的通訊是否有效。

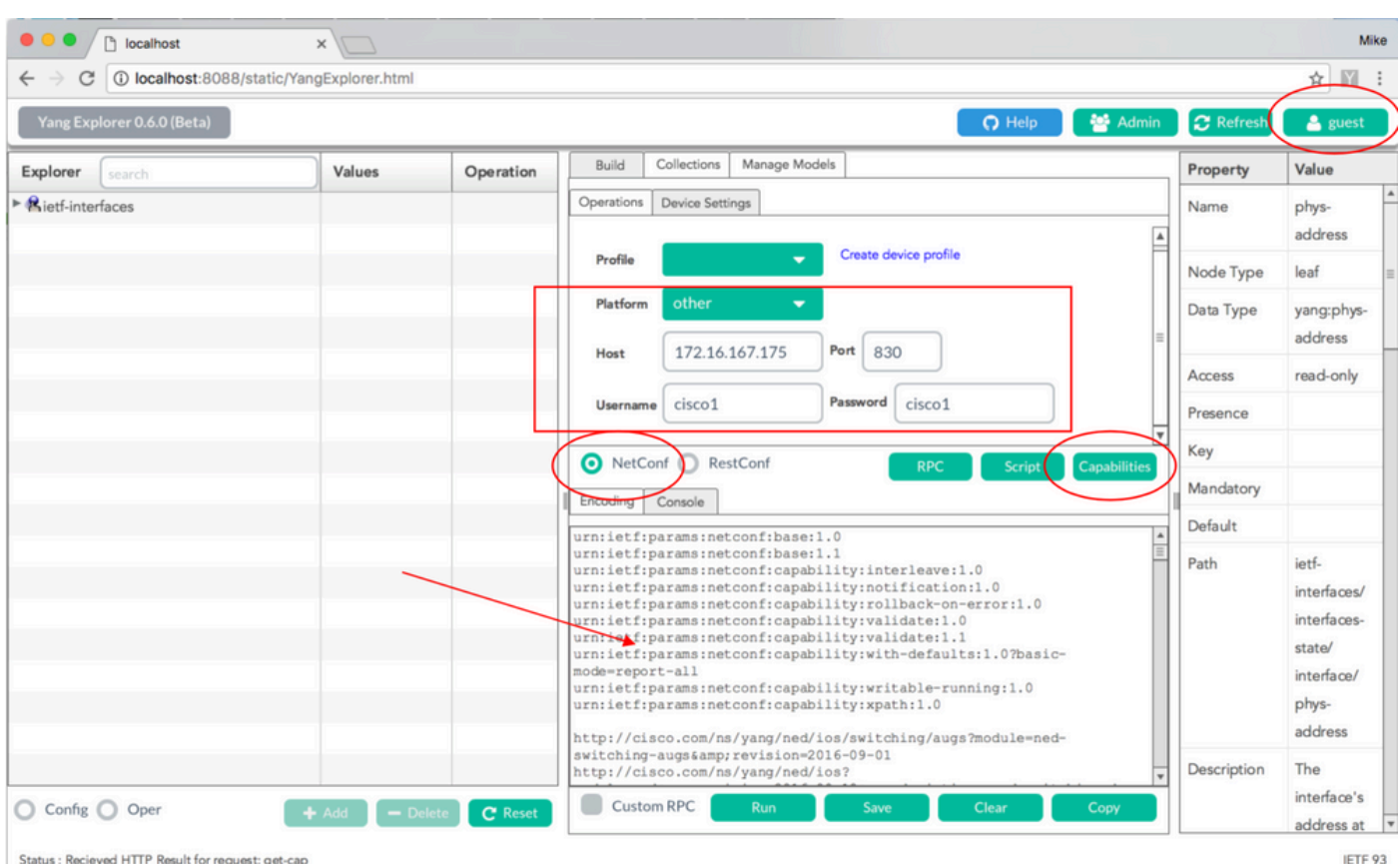

Status : Recieved HTTP Result for request: get-cap

載入Yang資料模型-可在「管理模型」下訂閱各種YANG資料模型。訂閱後,它們會顯示在左邊的「 總管」方塊中。這些YANG模型允許Yang Explorer應用程式建立YANG格式的NETCONF遠端過程 呼叫(RPC)消息(傳送到Catalyst 3850以對其進行配置或從中檢索資料),而無需具備深入的 YANG專業知識。下一節「基本NETCONF/YANG操作」中將介紹如何執行此操作

範例:

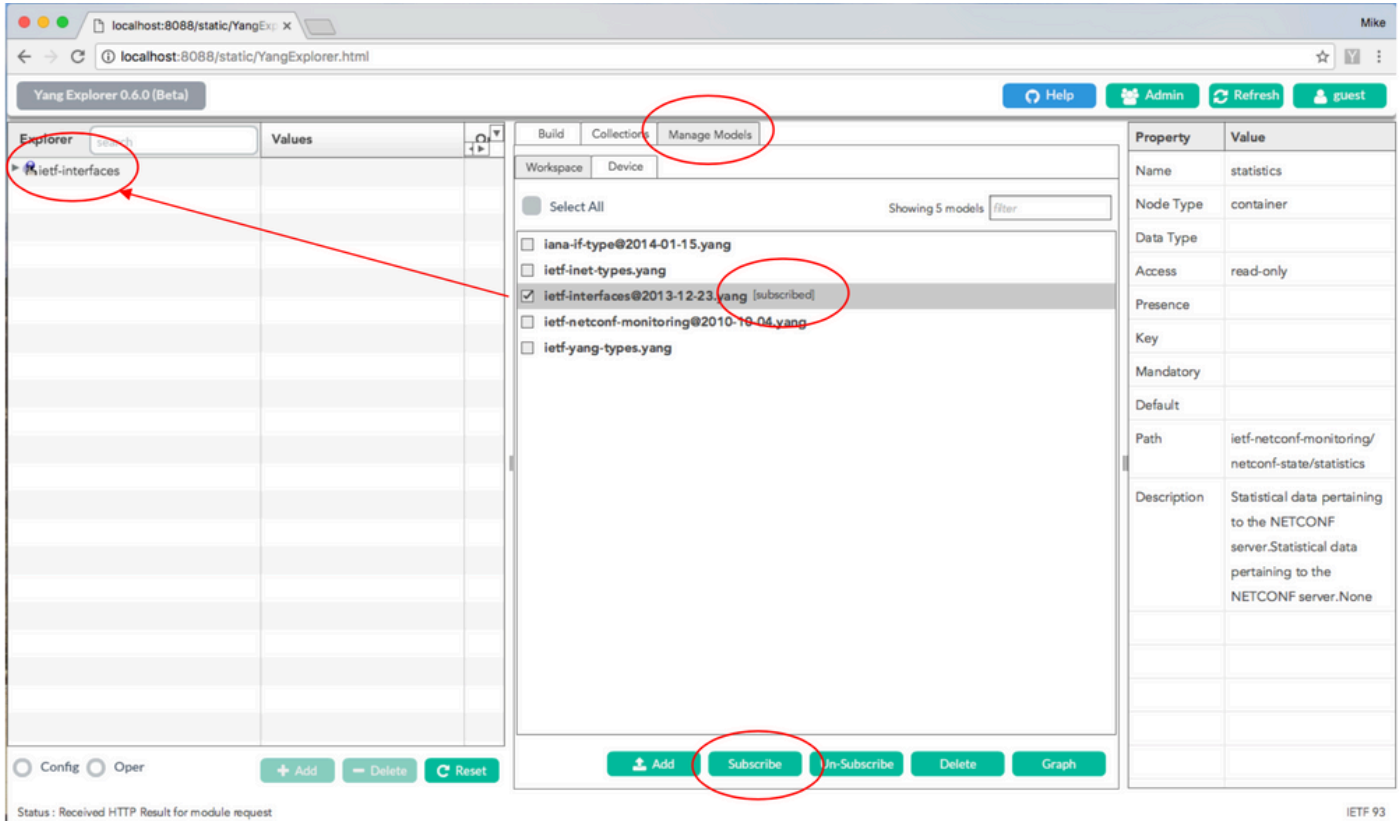

### 3. 訂閱NETCONF通知(可選)

客戶端(集中管理平台)透過傳送此YANG格式的NETCONF RPC消息來註冊以從伺服器(Catalyst 3850)接收NETCONF通知流。Catalyst 3850會以非同步方式將NETCONF通知傳送到訂閱的每個使 用者端。完成此任務之前,請確保Catalyst 3850上的正確配置已到位,以支援NETCONF通知(請 參閱第2部分)(在Catalyst 3850上配置NETCONF/YANG)。當系統中發生事件時,NETCONF伺 服器(Catalyst 3850)開始將事件通知傳送到NETCONF使用者端(集中管理平台)。這些事件通知 可以繼續傳送,直到NETCONF會話終止或訂閱因其他原因終止為止。有關訂閱選項[工具5277的](https://www.rfc-editor.org/rfc/rfc5277)詳 細資訊,請參閱RFC 5277。

<?xml version="1.0" encoding="utf-8"?> <rpc xmlns="urn:ietf:params:xml:ns:netconf:base:1.0" message-id=""> <create-subscription xmlns="urn:ietf:params:xml:ns:netconf:notification:1.0"> <stream>snmpevents</stream> </create-subscription>  $\langle$ rpc $>$ 

要執行此操作,您需要將其剪下並貼上到Yang Explorer應用程式GUI中作為自定義RPC。

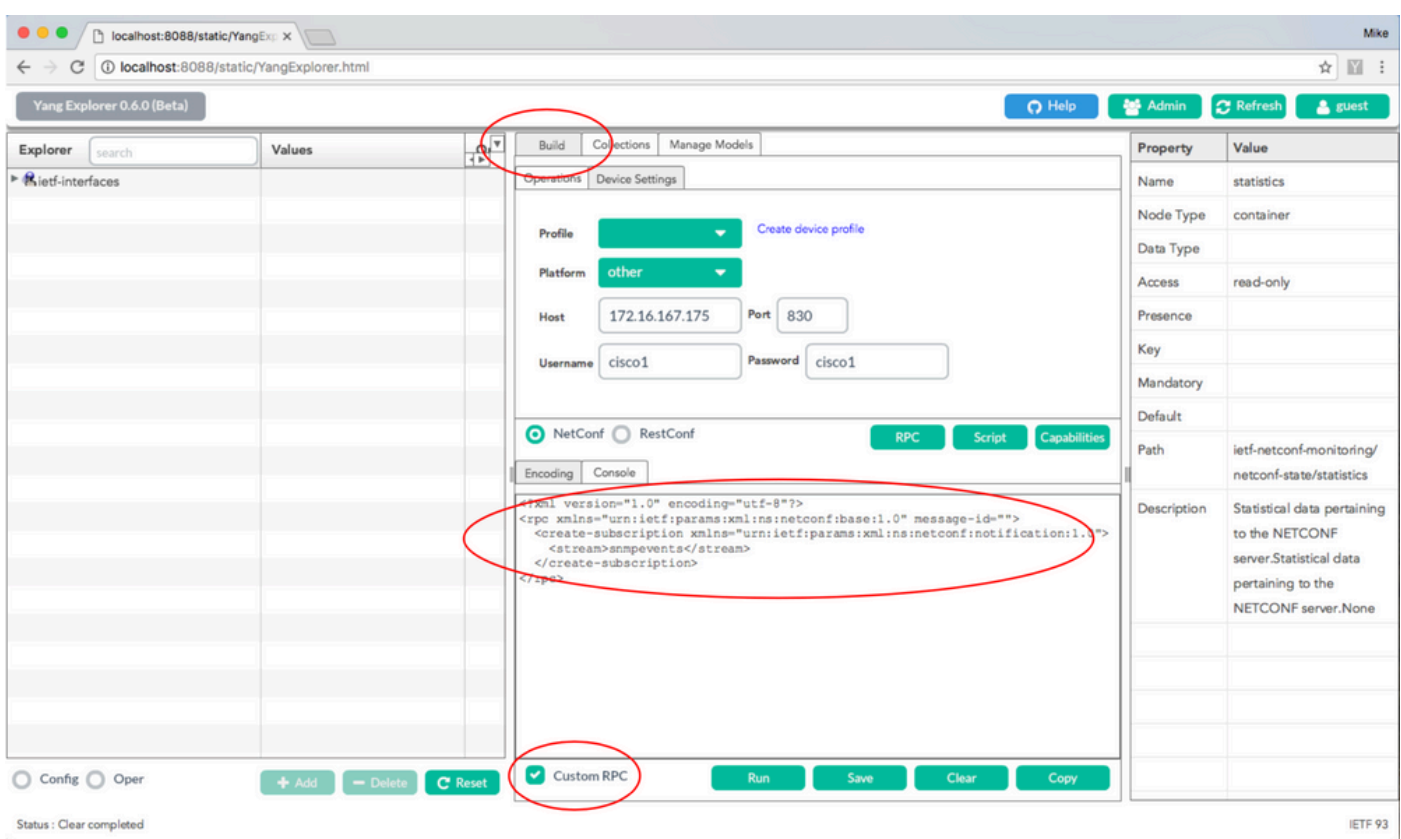

### 接下來,選擇運行以透過NETCONF將自定義RPC消息傳送到Catalyst 3850。Catalyst 3850會以 ok訊息回覆,讓使用者知道作業已成功。

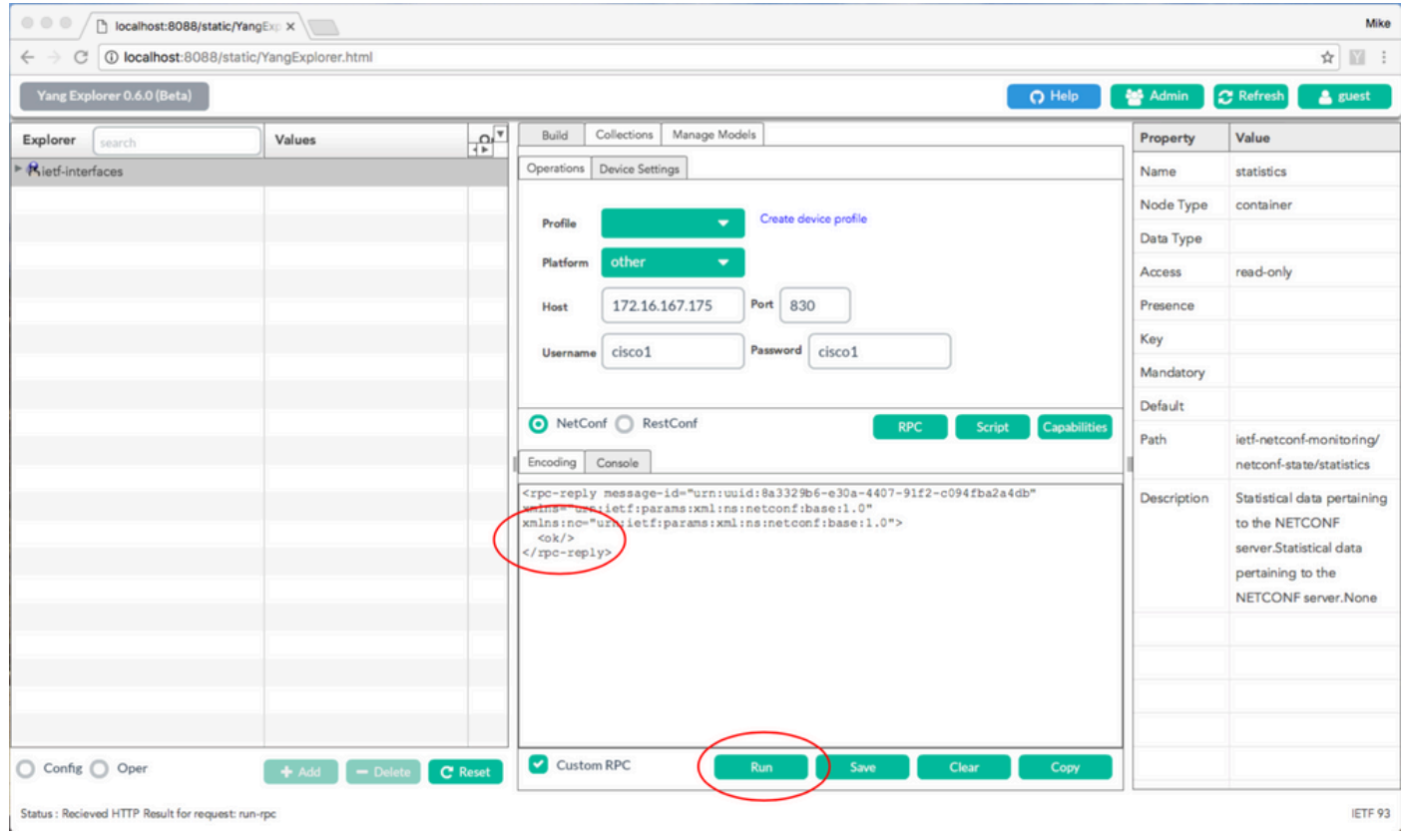

 $\blacklozenge$ 注意:本示例中使用的Yang Explorer的當前版本沒有檢視已接收的NETCONF通知的選項。 它們通常儲存在應用程式主選單的可點選通知日誌中。

## 基本NETCONF/YANG操作示例

現在,Catalyst 3850和集中管理平台已配置並開始通訊,讓我們看一些基本操作示例。

這些範例可示範從Centralized Management Platform (Laptop) Yang Explorer應用程式透過 NETCONF傳送到Catalyst 3850的YANG格式化NETCONF RPC訊息,已透過Catalyst 3850上的 confd軟體程式轉換成標準的Cisco IOS CLI。此外,Cisco IOS CLI資料(show command data)在 Catalyst 3850上透過confd軟體進程轉換為YANG格式的資料,然後再作為NETCONF RPC消息傳 送到集中管理平台(筆記型電腦) Yang Explorer應用程式。這意味著除使用NETCONF/YANG配置 交換機並收集show命令資料外,在Catalyst 3850上仍可使用常規CLI來配置交換機。

1. 資料檢索示例

從Catalyst 3850要求介面名稱清單

所需操作可從Yang Explorer應用程式GUI的左側Explorer部分中選擇。在這種情況下,介面名稱資 料會從Catalyst 3850中擷取,因此在「interface name」下拉式清單中選取了Oper(針對操作)然 後選取get-config。下一步選擇RPC,以生成需要透過NETCONF傳送到Catalyst 3850以從Catalyst 3850檢索此資料的YANG格式的(人類可讀) NETCONF RPC。

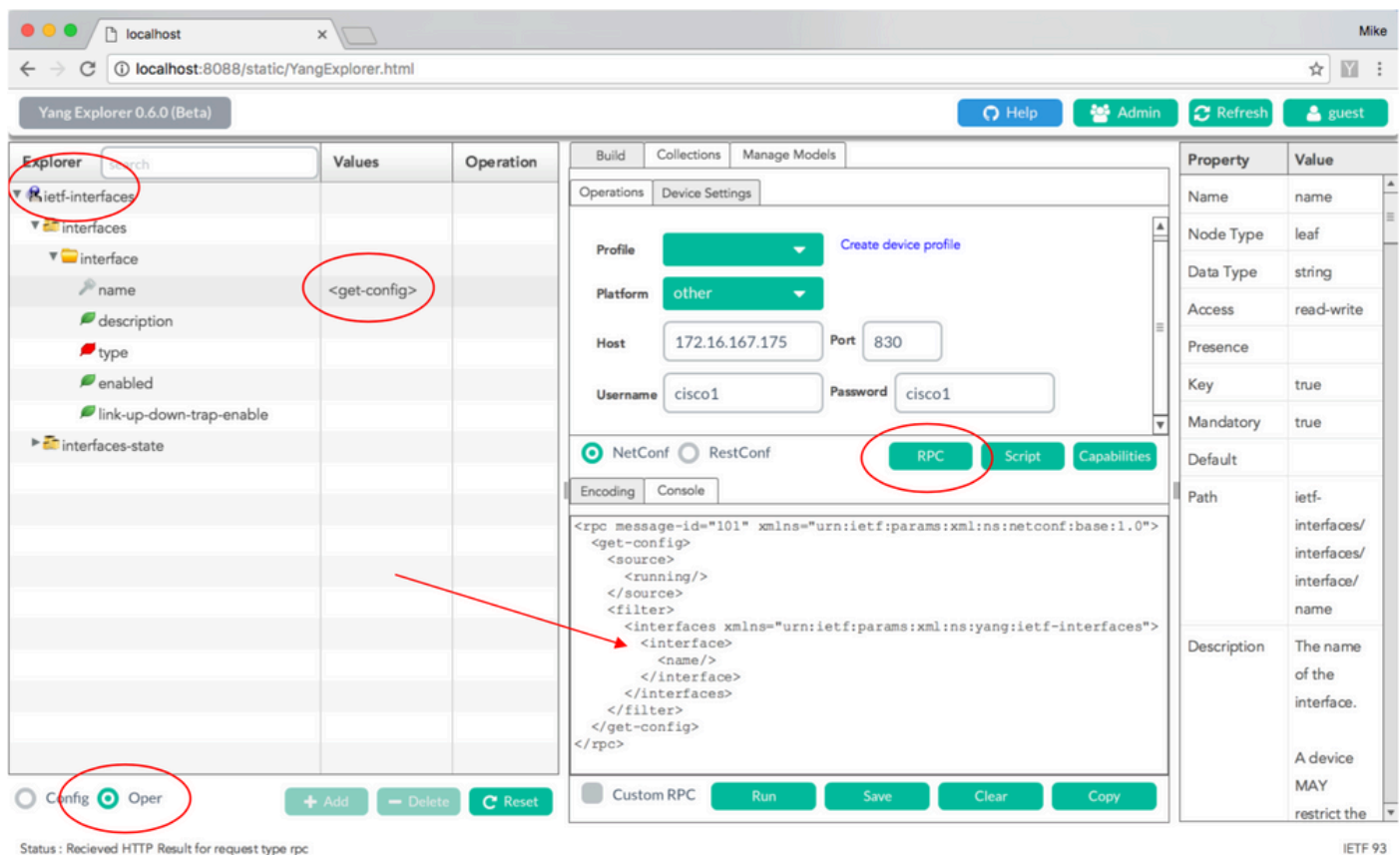

生成YANG格式化的NETCONF RPC消息後,選擇Run將其傳送到Catalyst 3850。Catalyst 3850會 使用YANG格式的Catalyst 3850介面名稱(GigabitEthernet1/1/1、GigabitEthernet1/1/2等)清單 (人類可讀取)進行回覆。

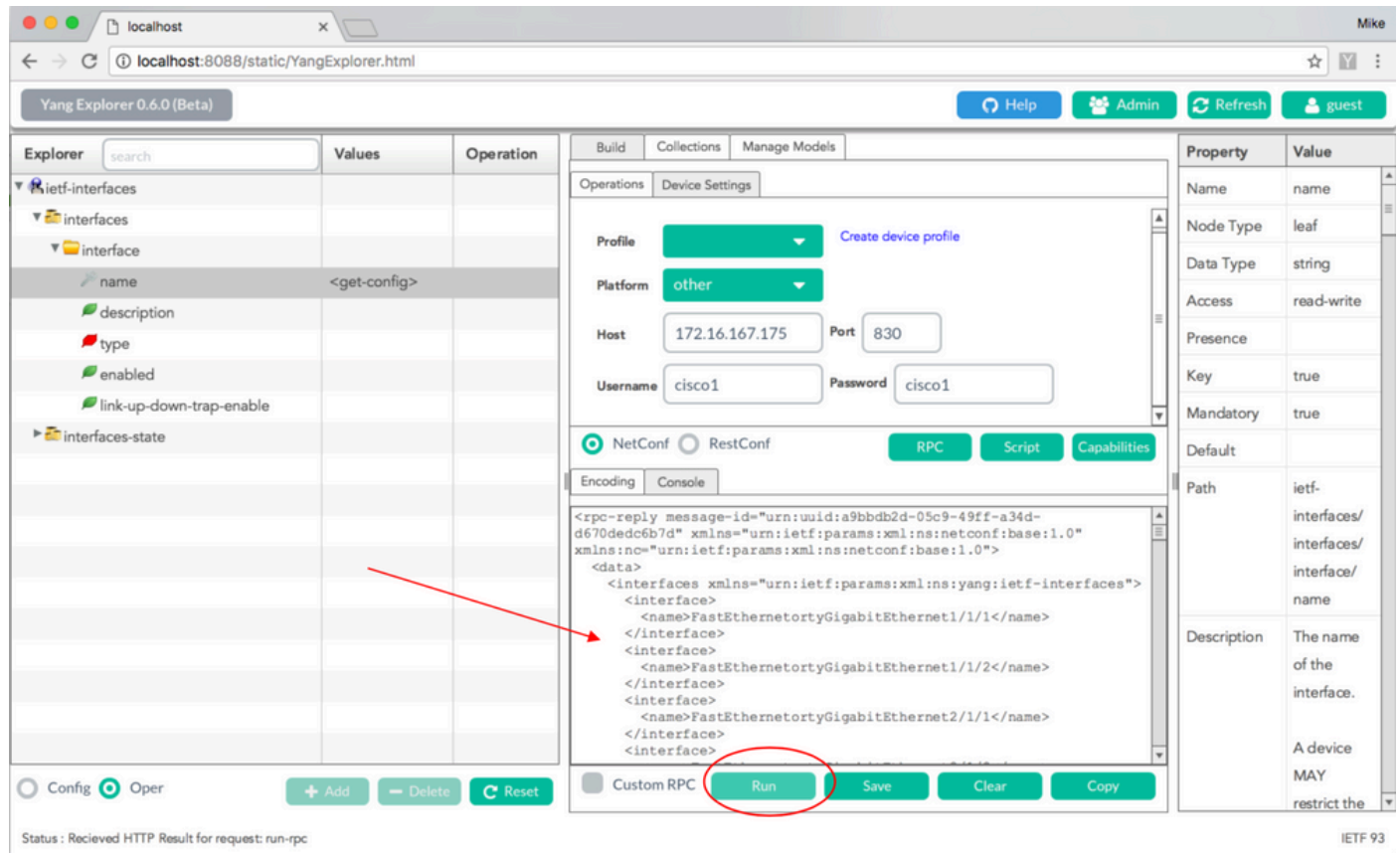

## 2. 組態範例

關閉Catalyst 3850上的乙太網介面

所需的操作從Yang Explorer應用程式GUI的Explorer部分的左側選擇。在這種情況下,要在Catalyst 3850上配置介面(關閉介面),需要選擇Config(用於配置),然後是介面下拉選單下所需的操作 引數。下一步選擇RPC,以生成需要透過NETCONF傳送到Catalyst 3850以執行配置任務的 YANG格式的(人類可讀)NETCONF RPC。

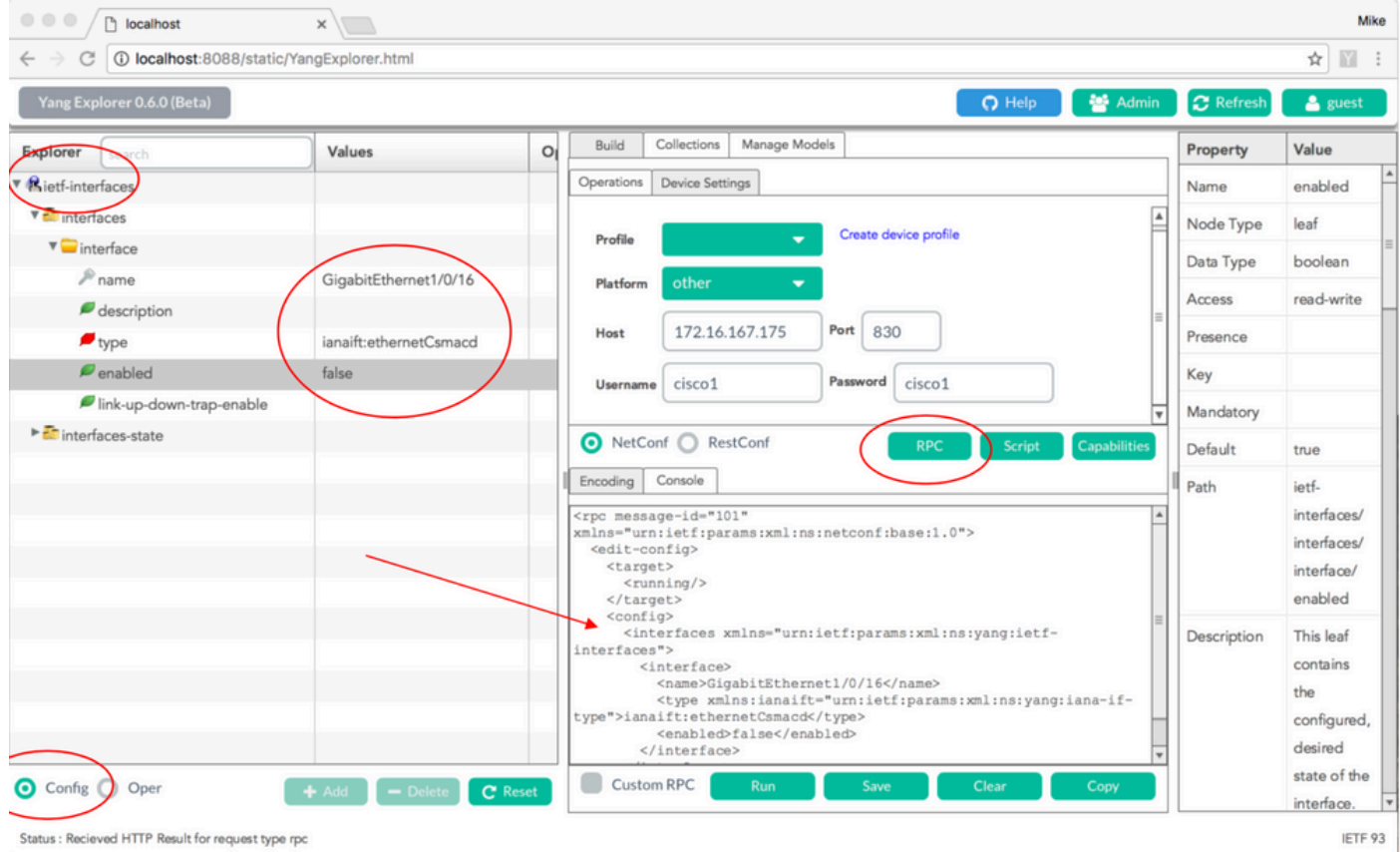

生成YANG格式化的NETCONF RPC消息後,選擇Run將其傳送到Catalyst 3850。Catalyst 3850會 以YANG格式(人類可讀取)的訊息回覆,指出組態作業成功(ok)。

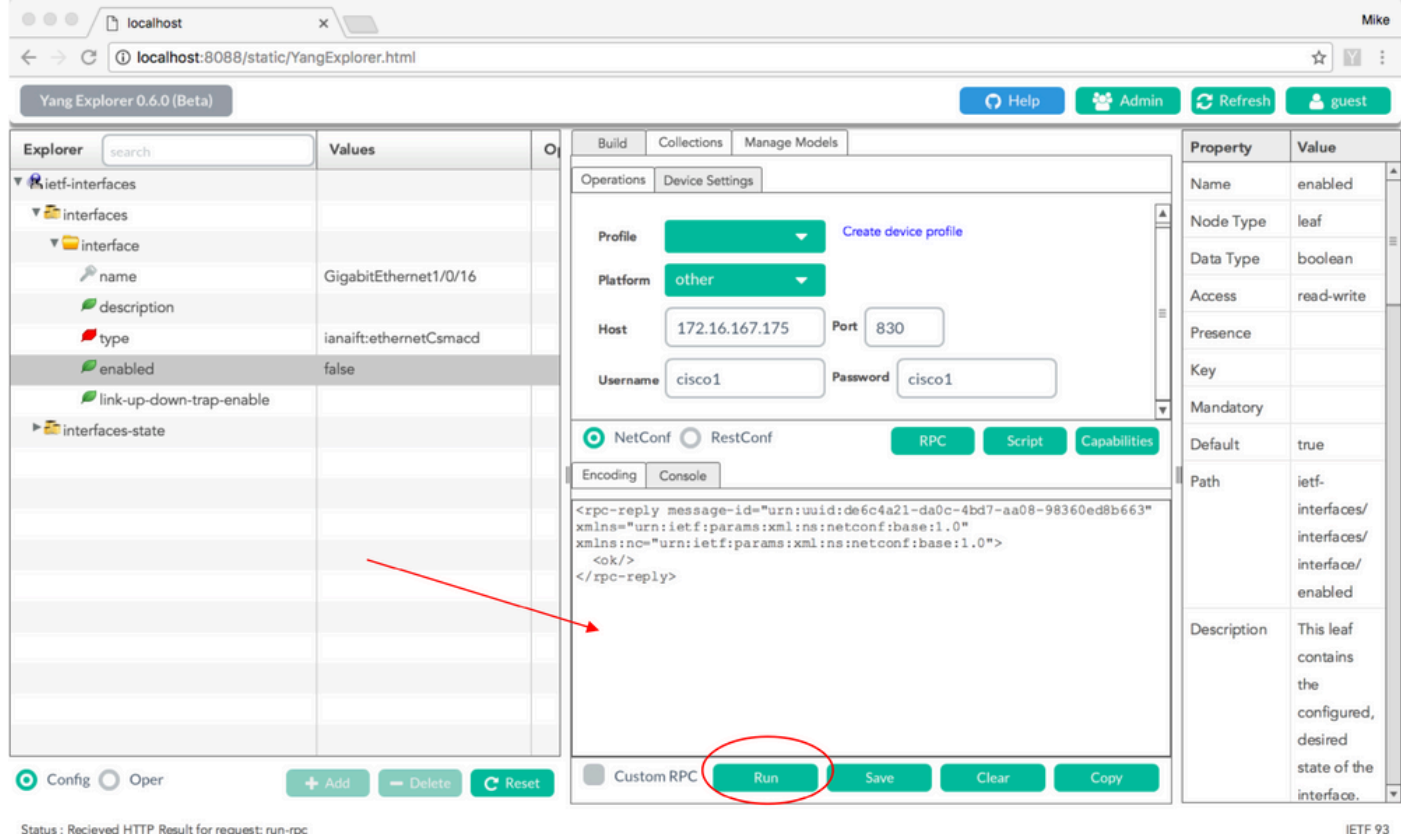

為了確認更改是否發生,可以檢查配置。Catalyst 3850可能會使用get-config作業(Oper),回覆成介 面GigabitEthernet 1/0/16組態現在已啟用= false,這表示介面已關閉。

 $\int$  提示:通常,當不清楚在Yang Explorer應用程式的Explorer部分中的值可以採用什麼格式時 ,如圖所示,轉儲YANG格式的Catalyst 3850配置是在嘗試修改它們之前確定它們的好方法。 接下來的熒幕右邊會在「屬性」和「值」欄中提供這些值的描述和相依性。

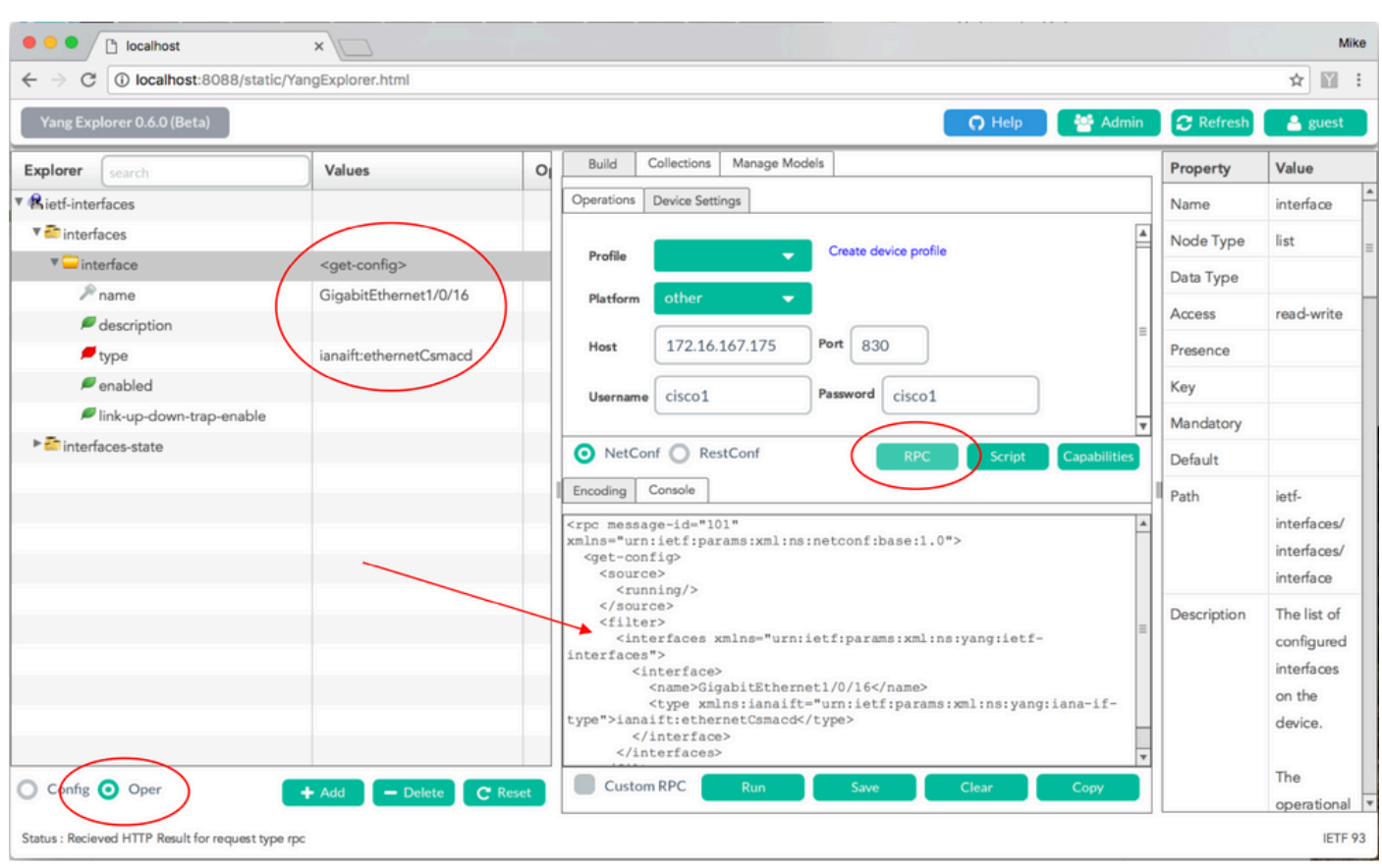

生成YANG格式化的NETCONF RPC消息後,選擇Run將其傳送到Catalyst 3850。Catalyst 3850以 YANG格式的消息作為回覆,該消息表明介面GigabitEthernet 1/0/16配置現在已啟用= false,這意 味著該介面已關閉。

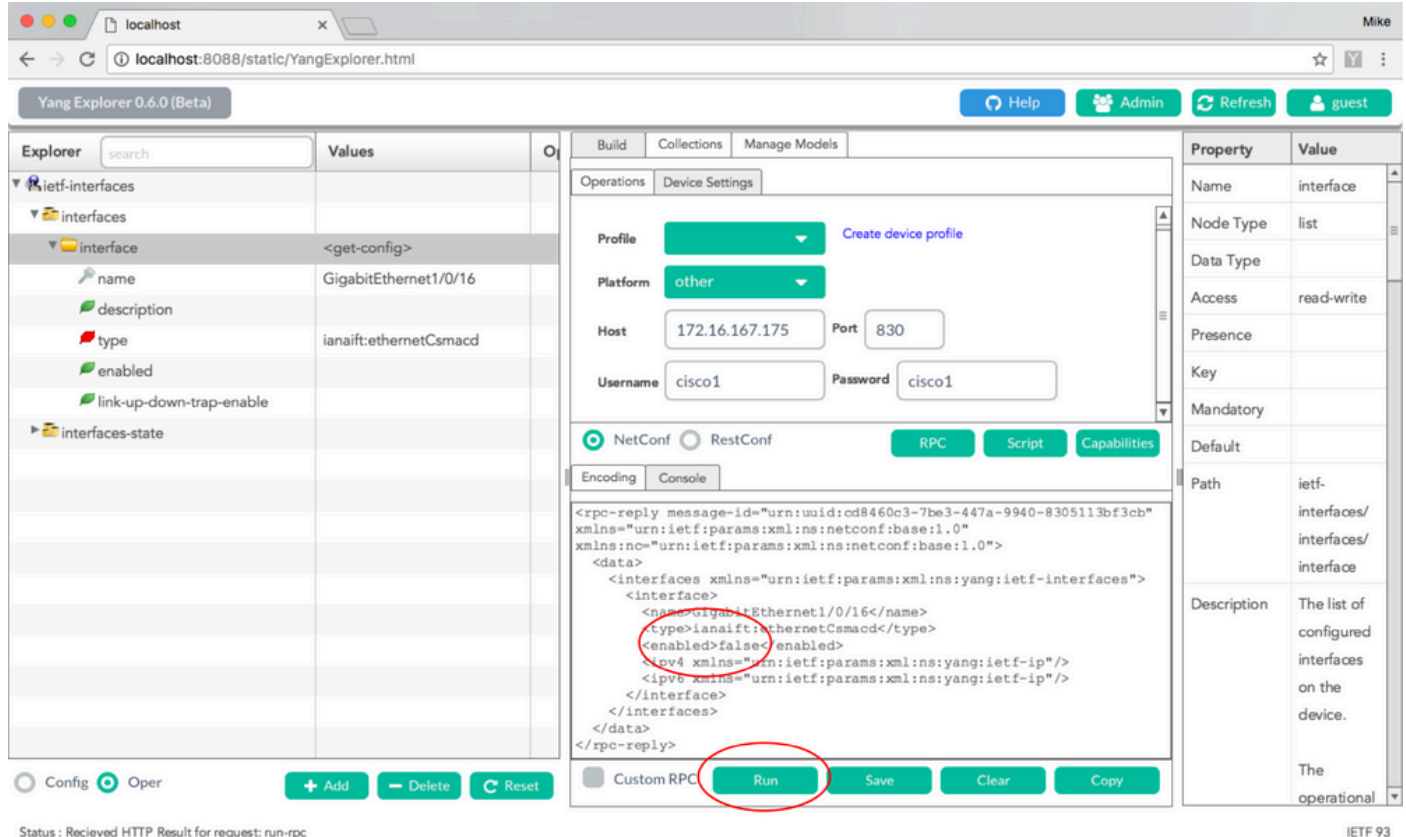

Catalyst 3850 CLI在上一個NETCONF/YANG配置更改之前和之後顯示介面配置

在上次Yang Explorer配置更改操作時,該命令是從Catalyst 3850的CLI中輸出的。在收到 NETCONF RPC消息之前,GigabitEthernet 1/0/16介面處於預設的no shutdown狀態,如Catalyst 3850上的日誌消息中所示。收到包含關閉介面的YANG格式化請求的NETCONF RPC消息後,操作 完成,介面關閉,並且運行配置被修改以反映這一點。此部分還演示了Catalyst 3850上的confd軟體 進程如何將收到的YANG格式的NETCONF RPC消息轉換為標準Cisco IOS CLI。這意味著使用者除 了使用NETCONF/YANG來修改配置和執行顯示命令外,還可以使用常規Cisco IOS CLI來修改配置  $\Omega$ 

3850-1# show running-config interface gigabitEthernet 1/0/16 Building configuration...

Current configuration : 39 bytes  $\Box$ ! n interface GigabitEthernet1/0/16  $\Box$ end

3850-1# show startup-config | begin 1/0/16 interface GigabitEthernet1/0/16 !

\*Jan 5 17:05:55.345: %DMI-5-CONFIG\_I:Switch 1 RO/0: nesd: Configured from NETCONF/RESTCONF by cisco1, t \*Jan 5 17:05:57.335: %LINK-5-CHANGED: Interface GigabitEthernet1/0/16, changed state to administratively down

3850-1# show running-config interface gigabitEthernet 1/0/16 Building configuration...

Current configuration : 49 bytes  $\Box$ 

! interface GigabitEthernet1/0/16 shutdown -------------------------> the interface is shutdown now  $\Box$ end

3850-1#

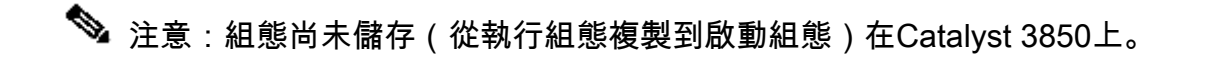

3850-1# show startup-config | begin 1/0/16 interface GigabitEthernet1/0/16 !

儲存Catalyst 3850上的組態

運行配置可以儲存到Catalyst 3850上的啟動配置中,方法是透過NETCONF將此YANG格式的 NETCONF RPC消息傳送到Catalyst 3850。

```
<?xml version="1.0" encoding="utf-8"?> 
  <rpc xmlns="urn:ietf:params:xml:ns:netconf:base:1.0" message-id=""> 
      <cisco-ia:save-config xmlns:cisco-ia="cisco/yang/cisco-ia" 
 \langlerpc\rangle
```
當您將其剪下並貼上到Yang Explorer應用程式作為自定義RPC時,即可完成此操作。

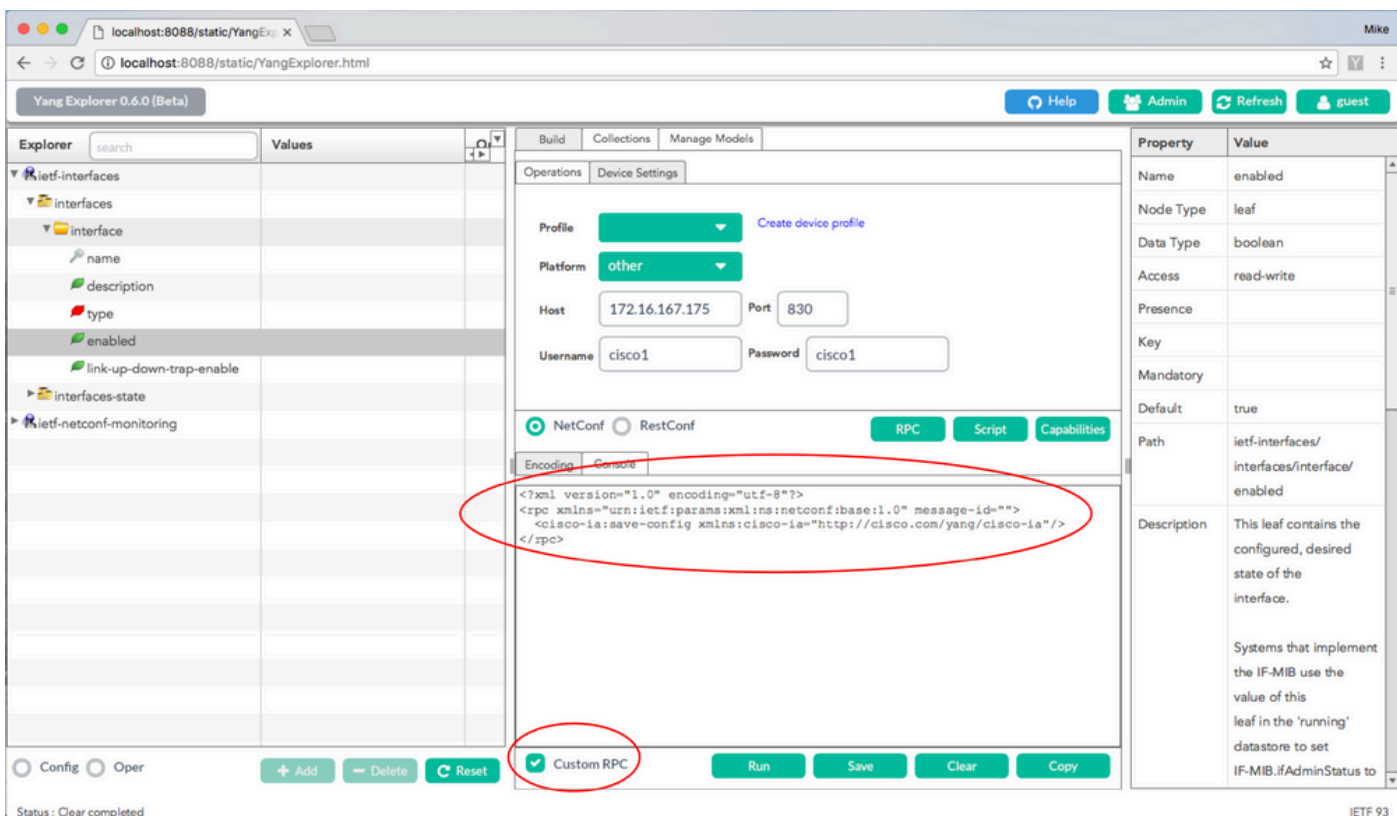

## 選擇Run以透過NETCONF將自定義RPC消息傳送到Catalyst 3850。Catalyst 3850以成功訊息回覆

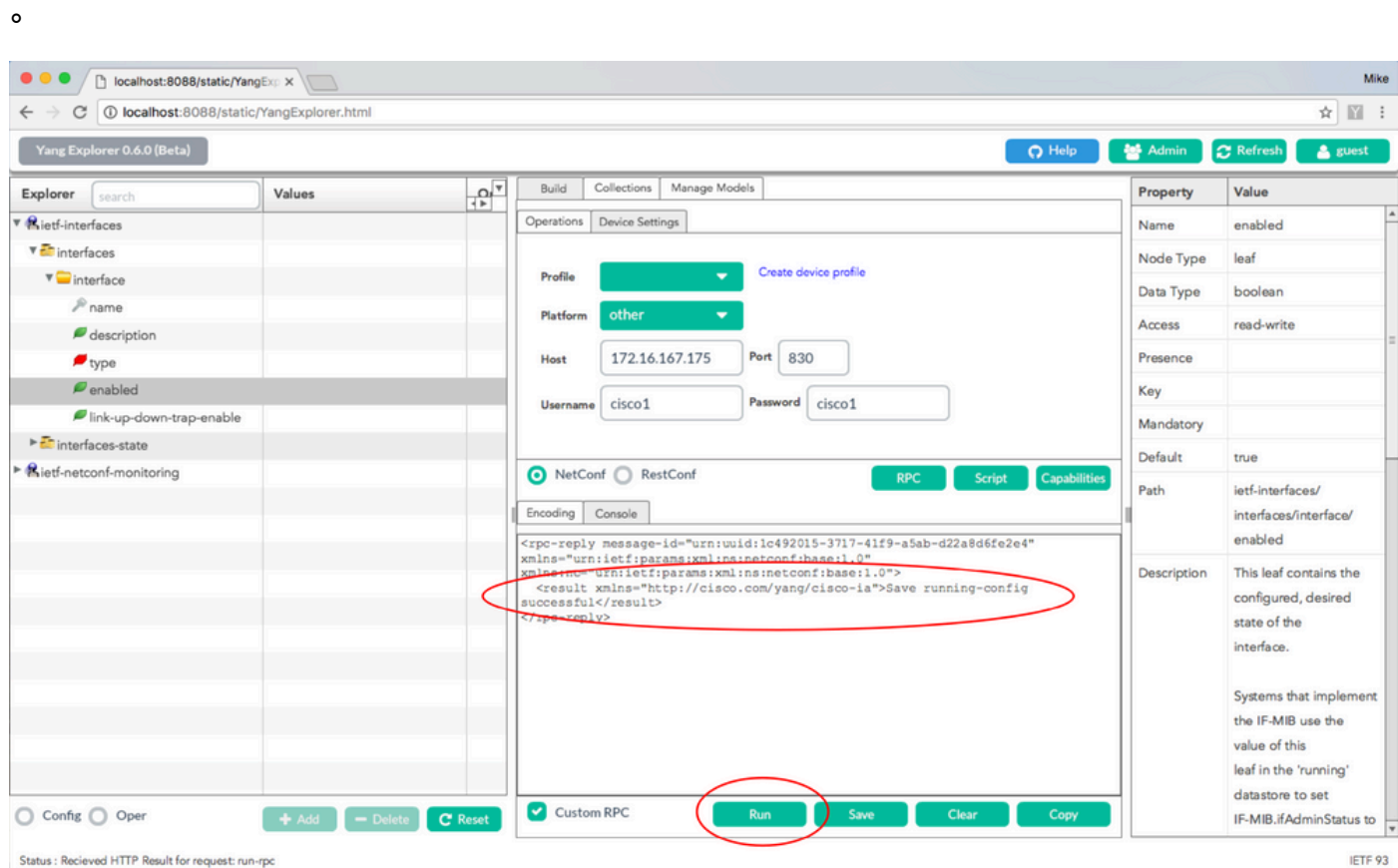

## Catalyst 3850 CLI顯示上次NETCONF/YANG配置儲存操作後儲存的啟動配置

啟動配置現在與運行配置相匹配:

```
3850-1# show running-config interface gigabitEthernet 1/0/16 
 Building configuration...
Current configuration : 49 bytes 
  ! 
  interface GigabitEthernet1/0/16 
  shutdown 
  end 
3850-1# show startup-config | begin 1/0/16 
  interface GigabitEthernet1/0/16 
  shutdown 
  !
```
#### 從CLI配置Catalyst 3850

如前所述,除使用NETCONF/YANG進行配置和收集show命令資料外,常規Catalyst 3850 CLI仍可 用於配置交換機。使用Catalyst 3850 CLI而不是NETCONF/YANG來設定交換器時,新的runningconfig會透過syncfd軟體程式與Catalyst 3850上的資料模型介面(DMI)同步。

3850-1# show running-config interface gigabitEthernet 1/0/16 Building configuration... Current configuration : 49 bytes ! interface GigabitEthernet1/0/16 shutdown end 3850-1# config t Enter configuration commands, one per line. End with CNTL/Z. 3850-1(config)# interface gigabitEthernet 1/0/16 3850-1(config-if)#no shutdown 3850-1(config-if)# exit 3850-1(config)# exit 3850-1# \*Jan 24 16:39:09.968: %LINK-3-UPDOWN: Interface GigabitEthernet1/0/16, changed state to down \*Jan 24 16:39:13.479: %SYS-5-CONFIG\_I: Configured from console by console \*Jan 24 16:39:15.208: %DMI-5-SYNC\_START:Switch 1 RO/0: syncfd: External change to running configuratio \*Jan 24 16:39:43.290: %DMI-5-SYNC\_COMPLETE:Switch 1 RO/0: syncfd: The running configuration has been s 3850-1#

下次在CLI更改後,Yang Explorer應用程式請求介面配置副本時,更改會正確反映在YANG輸出中 。

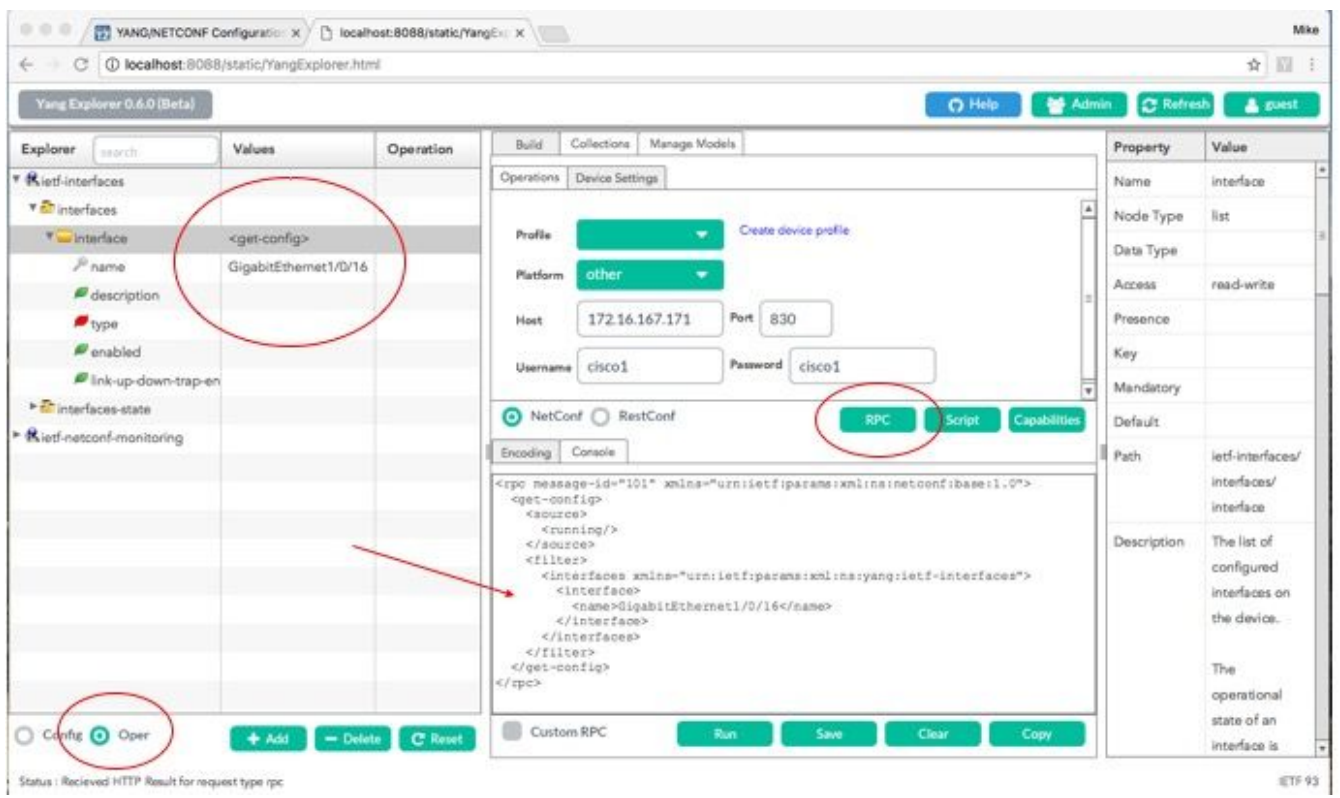

選擇Run以透過NETCONF將GigabitEthernet1/0/16的RPC get-config消息傳送到Catalyst 3850。 Catalyst 3850會使用GigabitEthernet1/0/16介面組態回覆,顯示enabled = true。

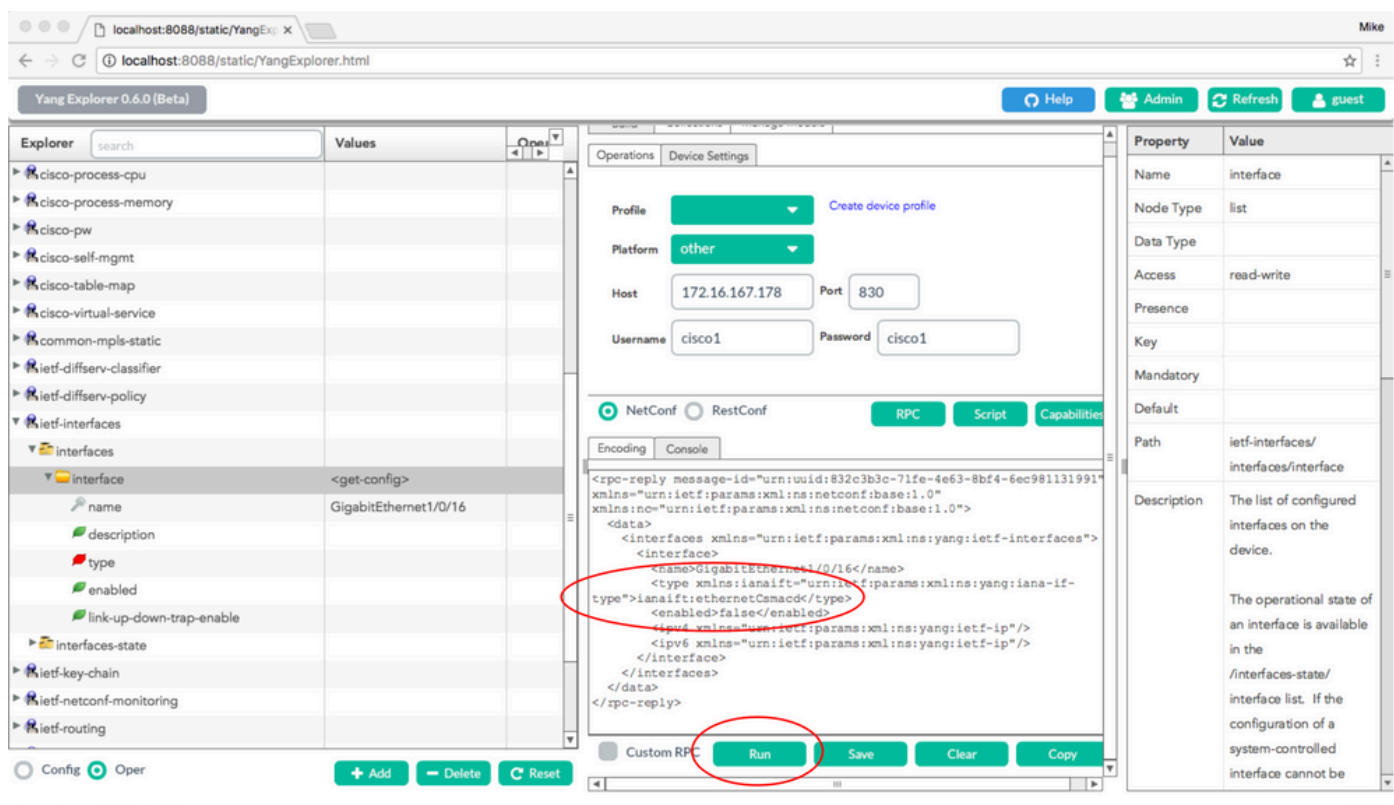

Status : Recieved HTTP Result for request: run-rpc

IETF 93

## 3. 檢查哪些SNMP MIB運算元據可透過GET請求操作獲得

使用者無法配置可與NETCONF GET操作一起返回的SNMP MIB資料。所有支援的SNMP MIB若轉 換成由YANG資料模型定義的結構化資料,均屬於Catalyst 3850上的Cisco XE軟體。要瞭解GET請 求中有哪些MIB資料可用,可列出三個選項。所有支援的MIB都可以在功能回應中包含smiv2。

選項 1. 在Yang Explorer應用程式GUI中可以選擇Capabilities按鈕。Catalyst 3850會回覆其包含 smiv2 MIB條目的功能清單。

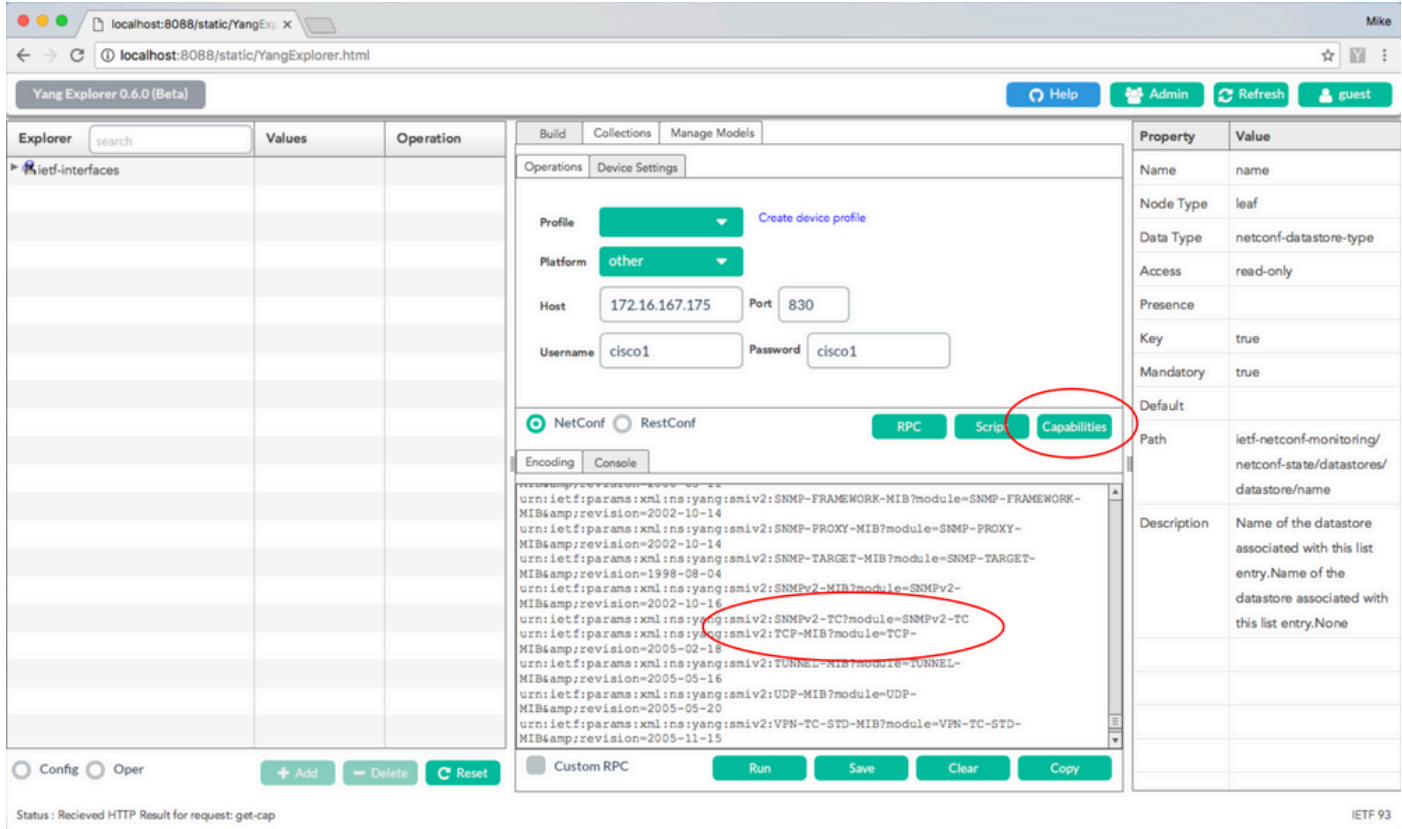

### 選項 2. 此YANG格式的NETCONF RPC消息可以透過NETCONF傳送到Catalyst 3850,以便檢索包 括可用smiv2 MIB模型的功能清單。

```
<?xml version="1.0" encoding="utf-8"?> 
  <rpc xmlns="urn:ietf:params:xml:ns:netconf:base:1.0" message-id=""> 
      <get> 
          <filter type="subtree"> 
              <ncm:netconf-state xmlns:ncm="urn:ietf:params:xml:ns:yang:ietf-netconf-monitoring"> 
                   <ncm:capabilities/> 
               </ncm:netconf-state> 
          </filter> 
      </get> 
 \langlerpc\rangle
```
當您將Yang Explorer應用程式剪下並貼上為自訂RPC時,即可完成此操作。

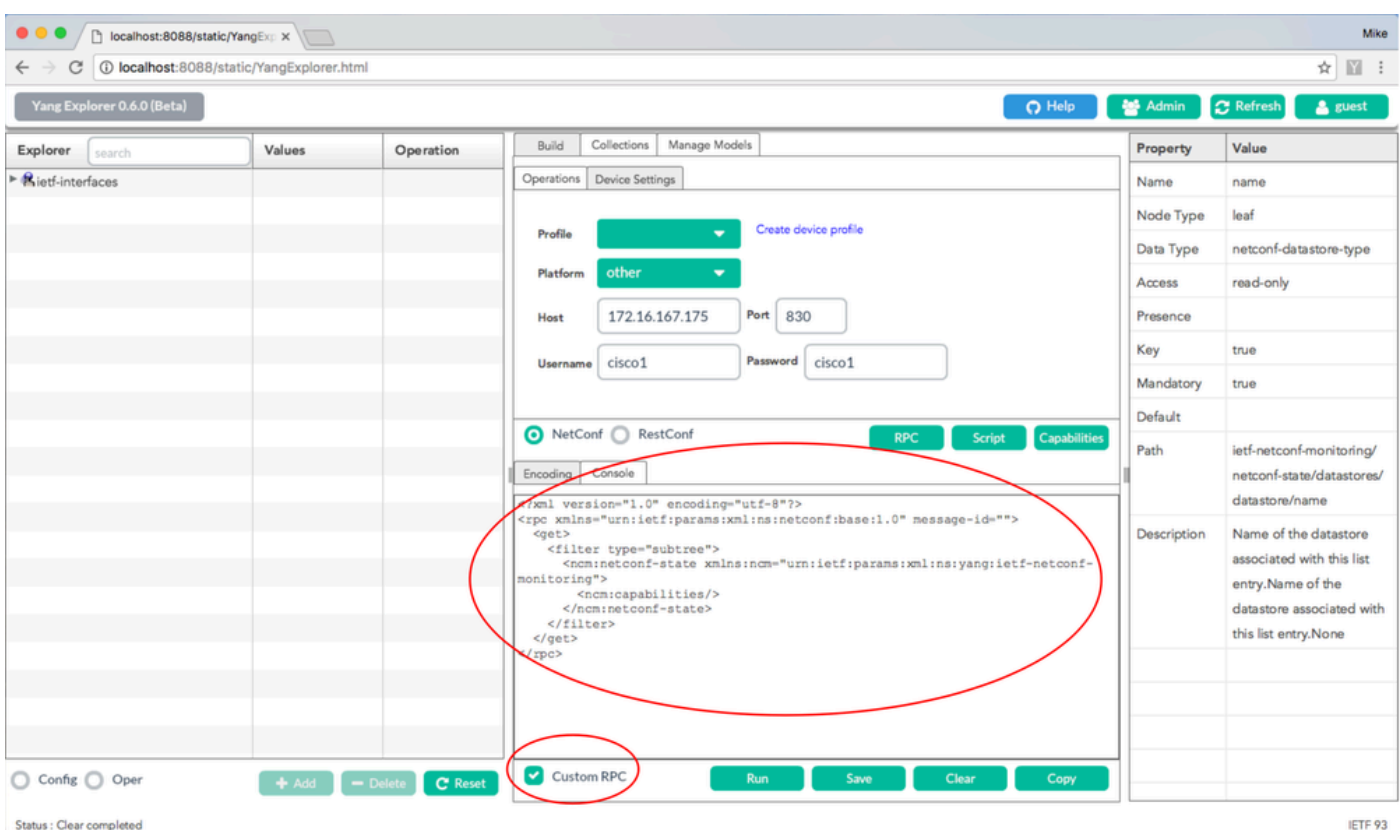

Status : Clear completed

選擇Run以透過NETCONF將自定義RPC消息傳送到Catalyst 3850。Catalyst 3850會回覆包含所支 援smiv2 MIB的功能清單。

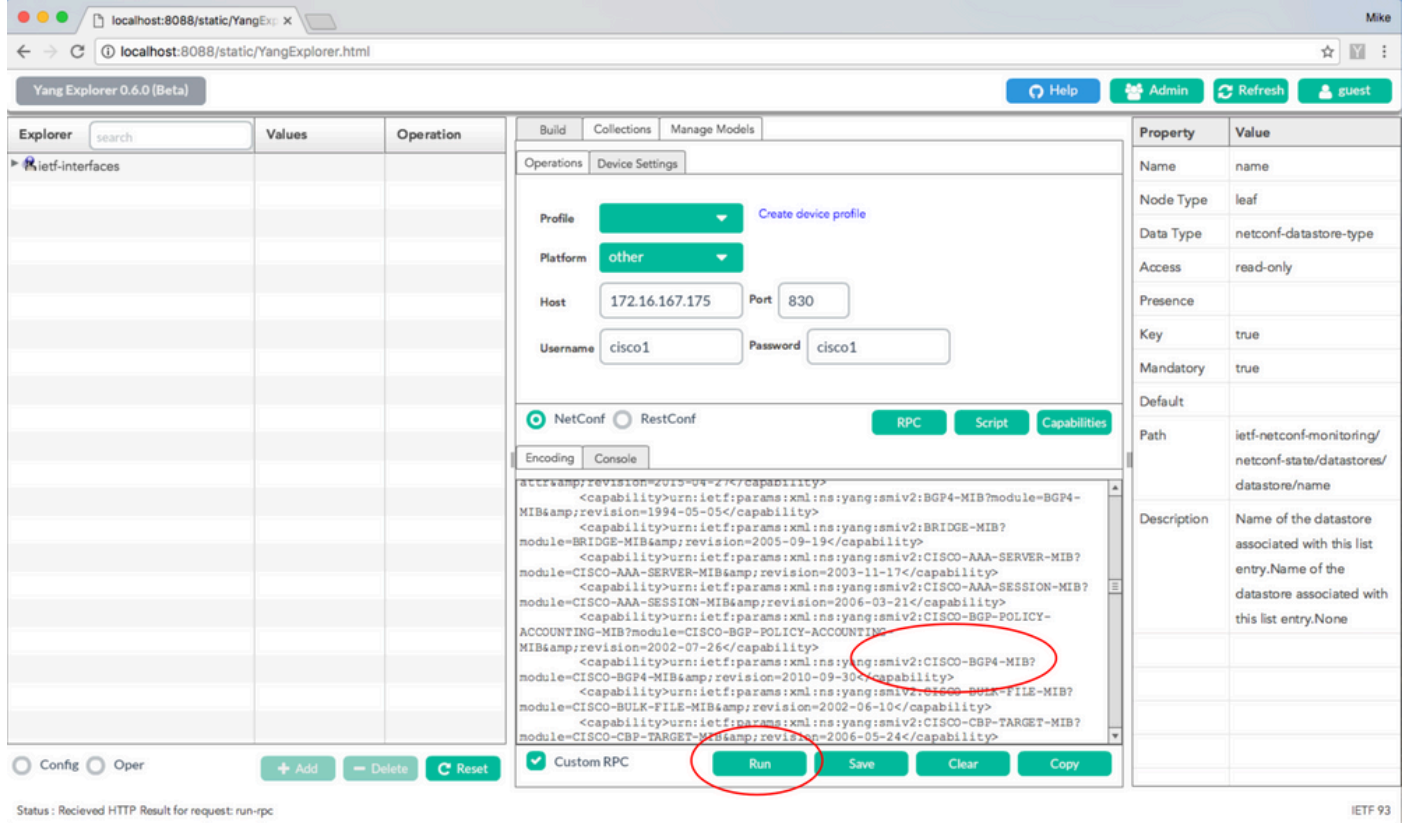

選項3:可用MIB型號的清單可在Catalyst 3850為響應來自集中管理平台(筆記型電腦)的SSH連線 而返回的NETCONF功能和Hello消息中檢視。

```
USER1-M-902T:~ USER1$ ssh -s cisco1@172.16.167.175 -p 830 netconf 
cisco1@172.16.167.175's password: cisco1 
<?xml version="1.0" encoding="UTF-8"?> 
<hello xmlns="urn:ietf:params:xml:ns:netconf:base:1.0"> 
<capabilities> 
<capability>urn:ietf:params:netconf:base:1.0</capability> 
<capability>urn:ietf:params:netconf:base:1.1</capability> 
<capability>urn:ietf:params:netconf:capability:writable-running:1.0</capability> 
<capability>urn:ietf:params:netconf:capability:xpath:1.0</capability> 
<capability>urn:ietf:params:netconf:capability:validate:1.0</capability> 
<capability>urn:ietf:params:netconf:capability:validate:1.1</capability> 
<capability>urn:ietf:params:netconf:capability:rollback-on-error:1.0</capability 
--snip--
<capability>urn:ietf:params:xml:ns:yang:smiv2:CISCO-CONFIG-MAN-MIB?module=CISCO-CONFIG-MAN-MIB&amp;revision=2007-04-27</capability> 
<capability>urn:ietf:params:xml:ns:yang:smiv2:CISCO-CONTEXT-MAPPING-MIB?module=CISCO-CONTEXT-MAPPING-MIB&amp;revision=2008-11-22</capability> 
<capability>urn:ietf:params:xml:ns:yang:smiv2:CISCO-DATA-COLLECTION-MIB?module=CISCO-DATA-COLLECTION-MIB&amp;revision=2002-10-30</capability> 
--snip-- 
</capabilities> 
<session-id>2870</session-id></ hello >]]>]]>
```

```
Use \lt \wedgeC > to exit
```
## 載入其他YANG資料模型

此連結包含其他YANG資料模型檔案。這些檔案允許透過NETCONF/YANG執行與其他Catalyst 3850功能相關的其他操作,例如配置IPv4單播路由、QoS等。

#### [GitHub Yang型號](https://github.com/YangModels/yang)

透過選擇standard、ietf、rfc,可以找到適用於所有供應商的標準(通用、網際網路工程任務組 (IETF)模型。這提供了基於IETF標準機構從RFC出版物中提取的YANG資料模型。

#### [GitHub Yang模型樹主標準](https://github.com/YangModels/yang/tree/master/standard/ietf/RFC)

透過選擇vendor, cisco, xe, 1632可以找到思科本地(裝置、供應商特定)型號。這為Catalyst 3850的Cisco IOS XE軟體版本16.3.2提供專有YANG資料模型。

[GitHub Yang建模楊樹大師級供應商](https://github.com/YangModels/yang/tree/master/vendor/cisco/xe/1632)

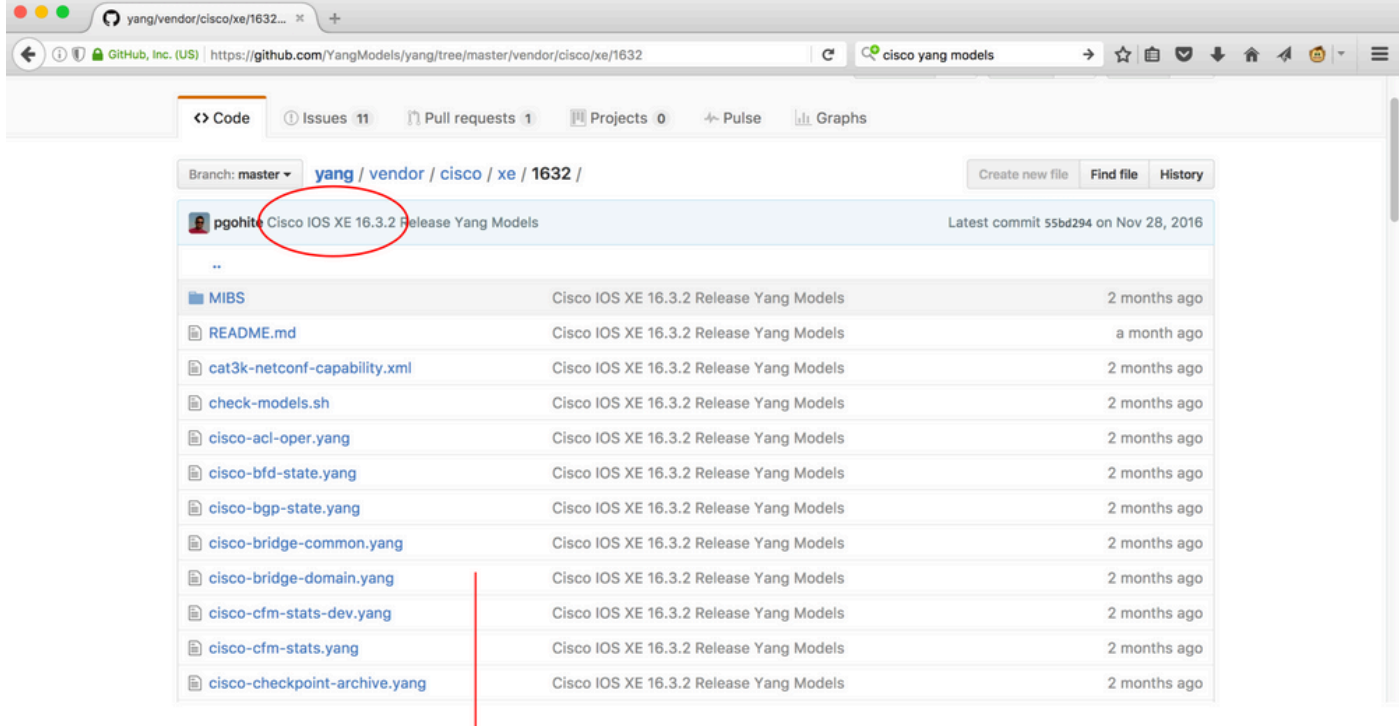

 $\downarrow$  etc...

這些檔案可以下載到集中管理平台(筆記型電腦),然後載入到Yang Explorer應用程式。有兩種方 法可以做到這一點。第一種是在各種YANG資料模型檔案中個別載入,第二種是大量載入所有檔案  $\sim$ 

1. 個別載入各種YANG資料模型檔案

*∫* 提示:從Github下載檔案可能需要<u>rawgit</u>。要從github下載檔案,請選擇與YANG檔案關聯的 Raw按鈕。如果提供URL而不是檔案下載選項,則可以將URL貼上[到rawgit](https://rawgit.com/)中,然後由其提供 生產URL。將此新的生產URL貼到瀏覽器中,它可提供檔案下載選項。

在本例中,cisco-ethernet.yang已經從github下載到集中管理平台(筆記型電腦)。以下步驟可將檔 案載入到Yang Explorer應用程式GUI中,然後選擇預訂,以便將其載入到工具的Explorer部分。

提示:NETCONF功能可用於確定Catalyst 3850軟體支援哪些資料模型。請參閱設定集中管理 平台(膝上型電腦)的第2節。

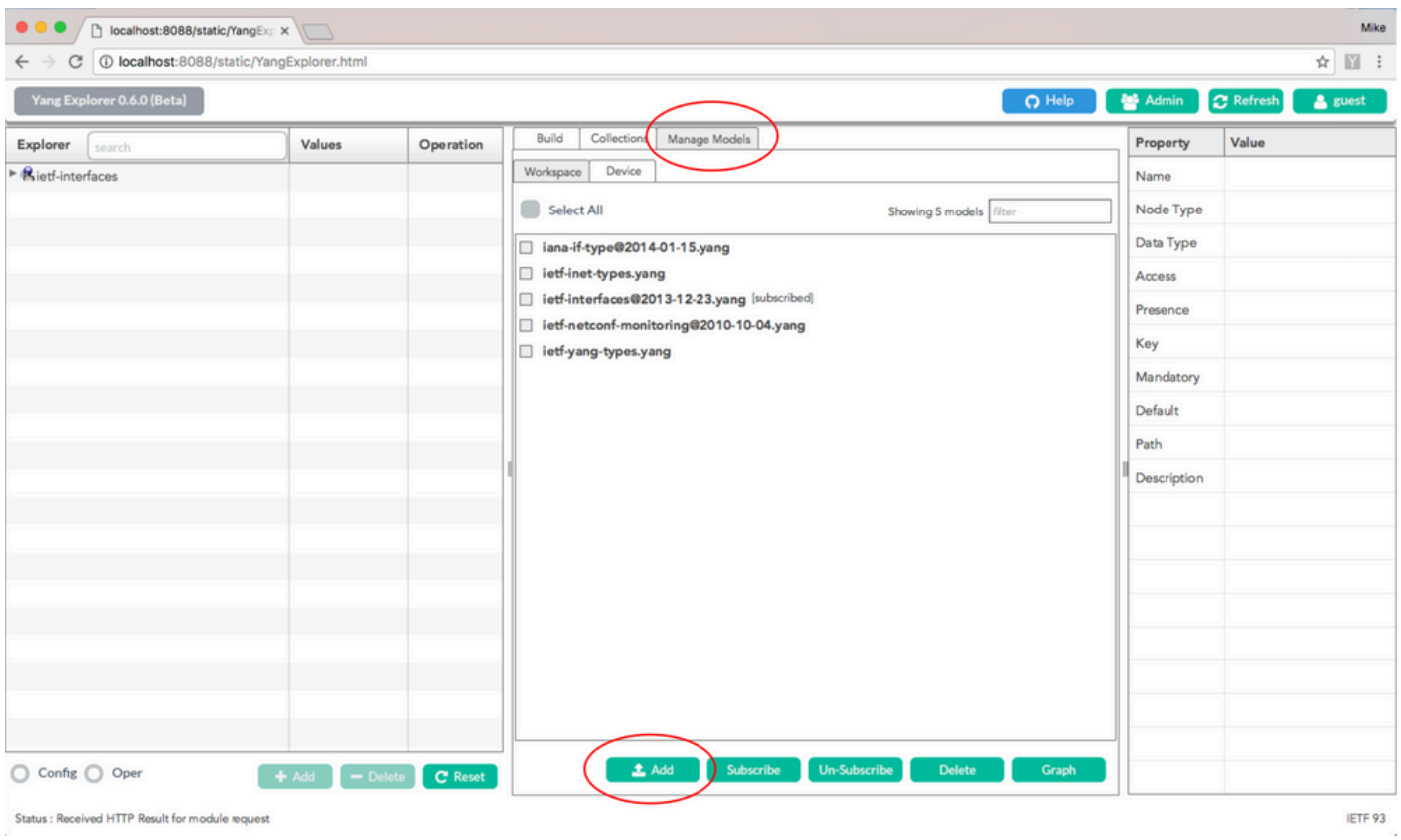

Status : Received HTTP Result for module request

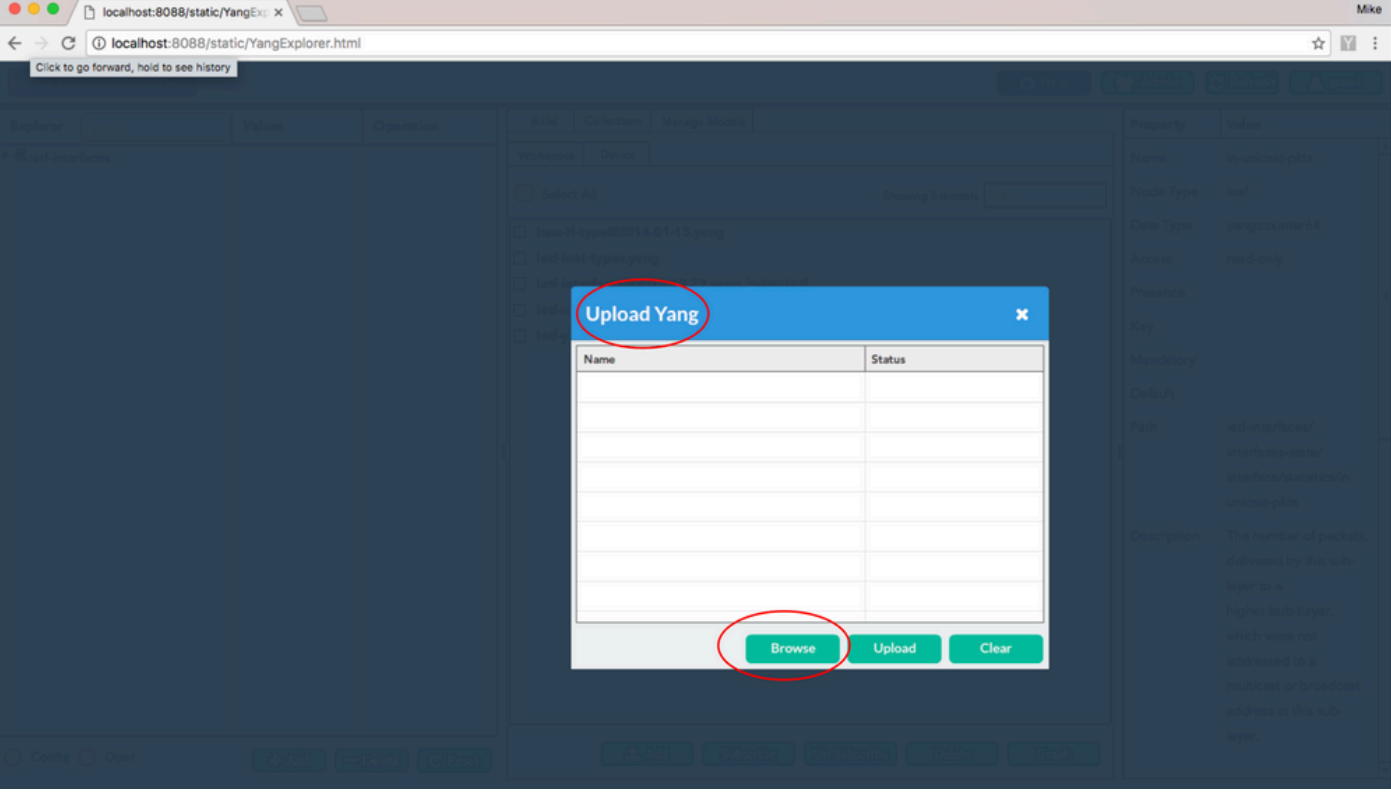

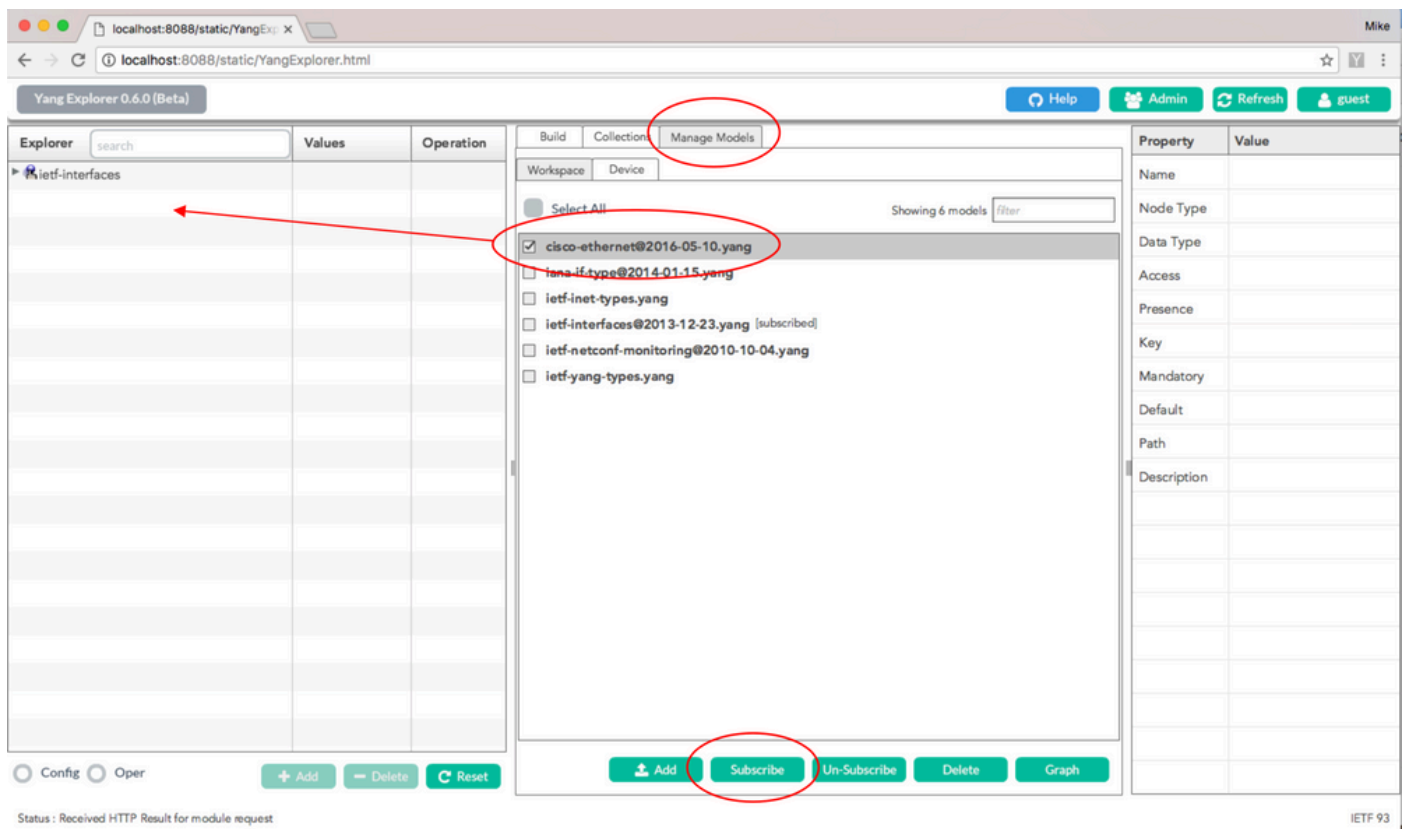

### 2. 一次大量載入所有YANG資料模型檔案

第5.2.2節(此處:[github](https://github.com/))中也提到了這一過程。

在集中管理平台(筆記型電腦-運行macOS Sierra 10.12.2的Apple MacBook Pro)上的終端提示符 處:

```
USER1-M-902T:~ USER1$ cd yang-explorer \squareUSER1-M-902T:yang-explorer USER1$ cd server 
USER1-M-902T:server USER1$ python manage.py bulkupload --user guest --git https://github.com/YangModels
Git upload .. \squareCloning into '/Users/USER1/yang-explorer/server/data/session/tmpk7V4O6'... 
□remote: Counting objects: 5610, done. □
remote: Total 5610 (delta 0), reused 0 (delta 0), pack-reused 5610 
Receiving objects: 100% (5610/5610), 11.80 MiB | 2.34 MiB/s, done. □
Resolving deltas: 100% (3159/3159), done. 
Checking out files: 100% (3529/3529), done. 
Cleaning up /Users/USER1/yang-explorer/server/data/session/tmpk7V4O6 
Compiling : user: quest, file: /Users/USER1/yang-explorer/server/data/session/tmpHTAEP3/cisco-acl-oper.
DEBUG:root:Compiling session dependency ... 
□//anaconda/bin/pyang □
DEBUG:root:Rebuilding dependencies for user guest 
--snip--
```
所有Yang資料模型現在都可在Yang Explorer應用程式GUI中看到。按一下Subscribe即可選擇與所 關注功能相關的檔案,然後將其增加到工具的Explorer部分。

 $\int$  提示:NETCONF功能可用於確定Catalyst軟體支援哪些資料模型。請參閱設定集中管理平台 (膝上型電腦)的第2節。

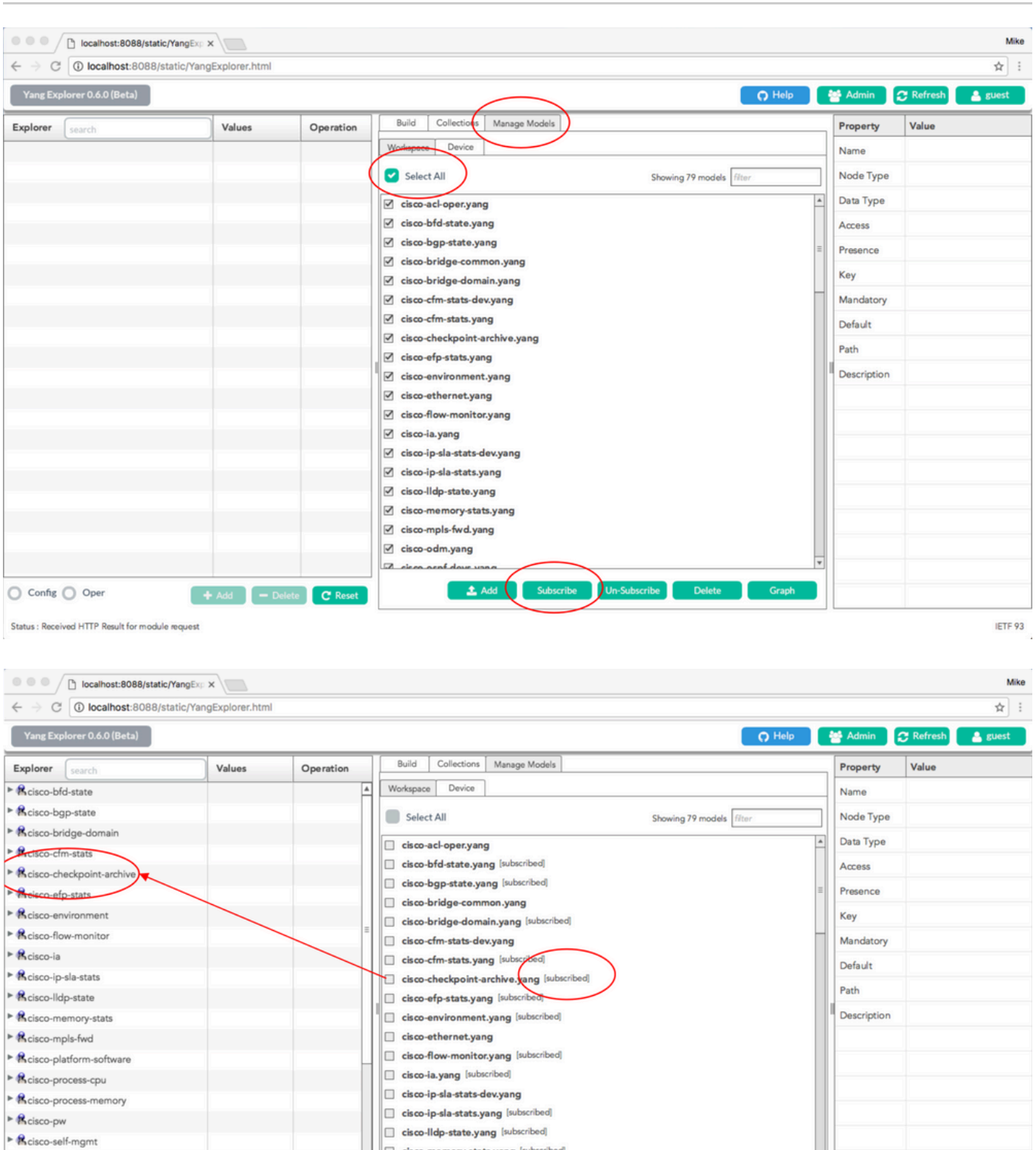

IETF 93

其他任務現在可以完成,例如生成在Catalyst 3850上儲存配置所需的NETCONF/YANG RPC。當您 在Yang Explorer應用程式左側的Explorer部分中選擇save-conf RPC時,即可完成此操作。然後

cisco-memory-stats.yang [subscribed]

 $\triangle$  Add

cisco-mpls-fwd.yang [subscribed]

cisco-odm.yang

cieco gent dove

T.

C R

► <mark>A</mark>cisco-table-map

► <mark>&</mark> cisco-virtual-service

Rcommon-mpls-static

Status : Received HTTP Result for module request

 $\bigcirc$  Config  $\bigcirc$  Oper

,選擇RPC以生成YANG格式化的NETCONF RPC,該RPC可以透過NETCONF傳送到Catalyst 3850以儲存Catalyst 3850上的配置。

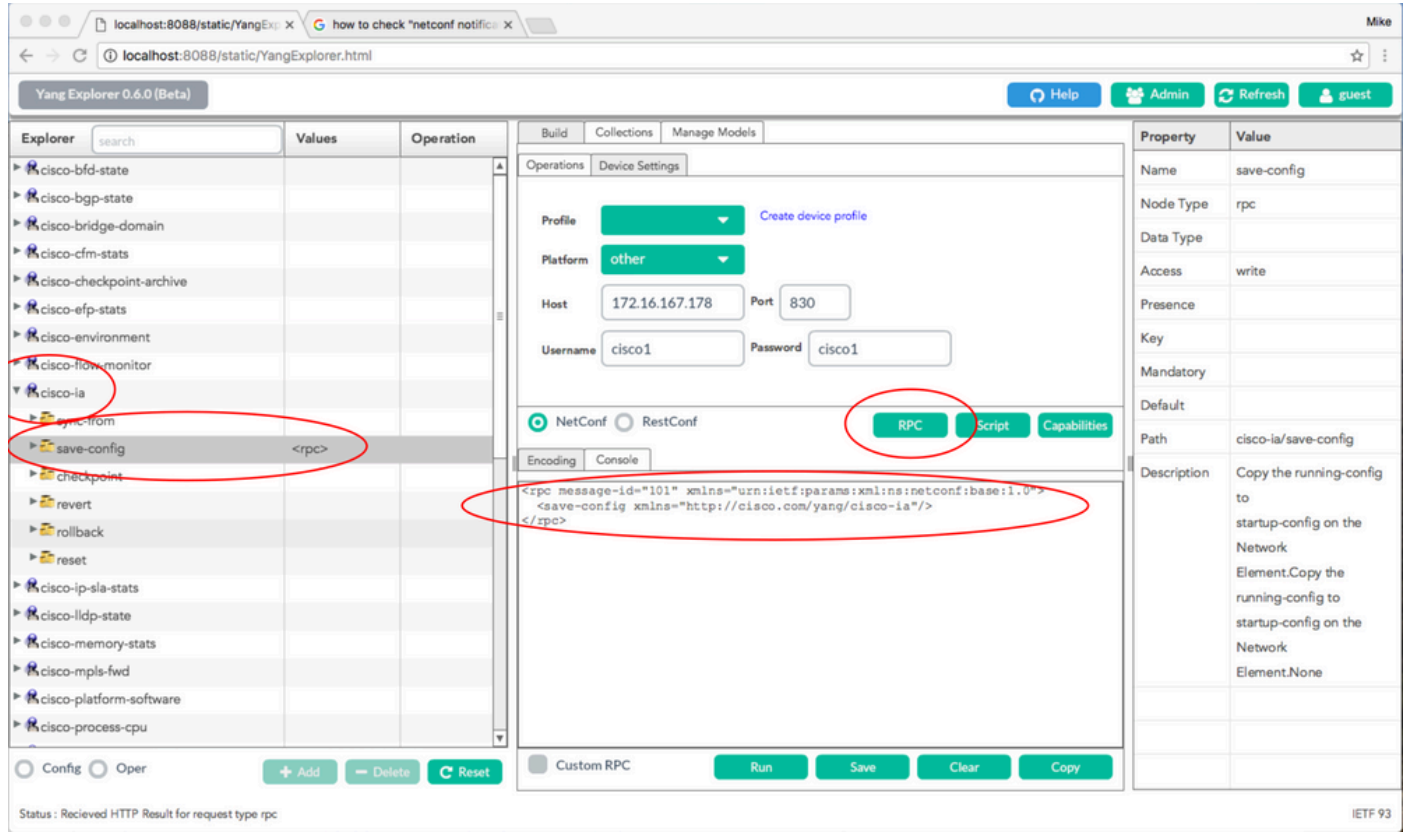

## Run被選中以透過NETCONF將自定義RPC消息傳送到Catalyst 3850。Catalyst 3850以成功訊息回 覆。

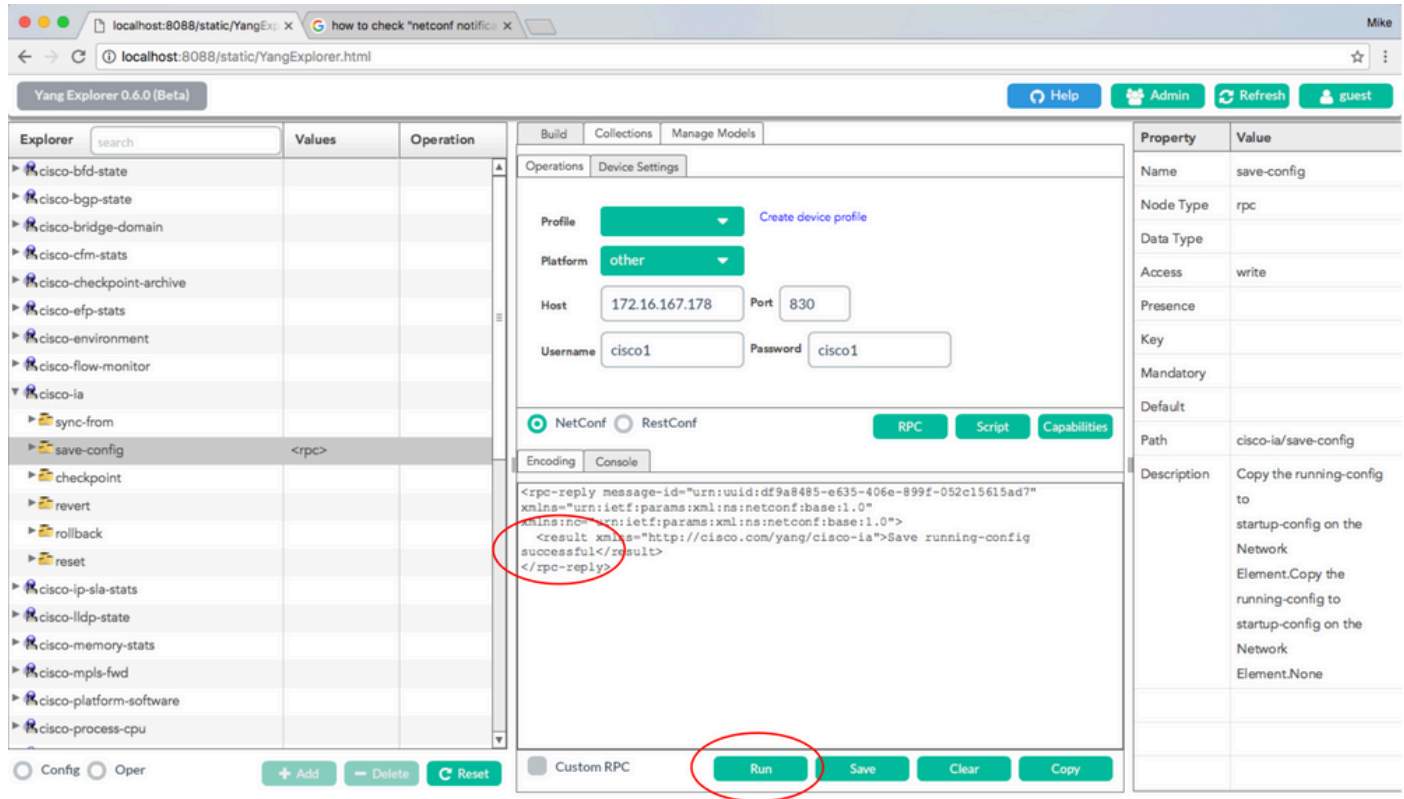

Status : Recieved HTTP Result for request: run-rpc

## 值得關注的YANG資料模型

cisco-ia.yang資料模型

以下是cisco-ia.yang資料模型的一些RPC示例。值得注意的是,它們牽涉到如下作業:儲存Catalyst 3850組態、將Catalyst 3850執行組態同步到本機資料模型介面(DMI)資料儲存,以及重設Catalyst 3850上的DMI介面。

第一步是訂閱cisco-ia.yang資料模型,以便其顯示在YANG Explorer應用程式GUI左側的Explorer部 分中。

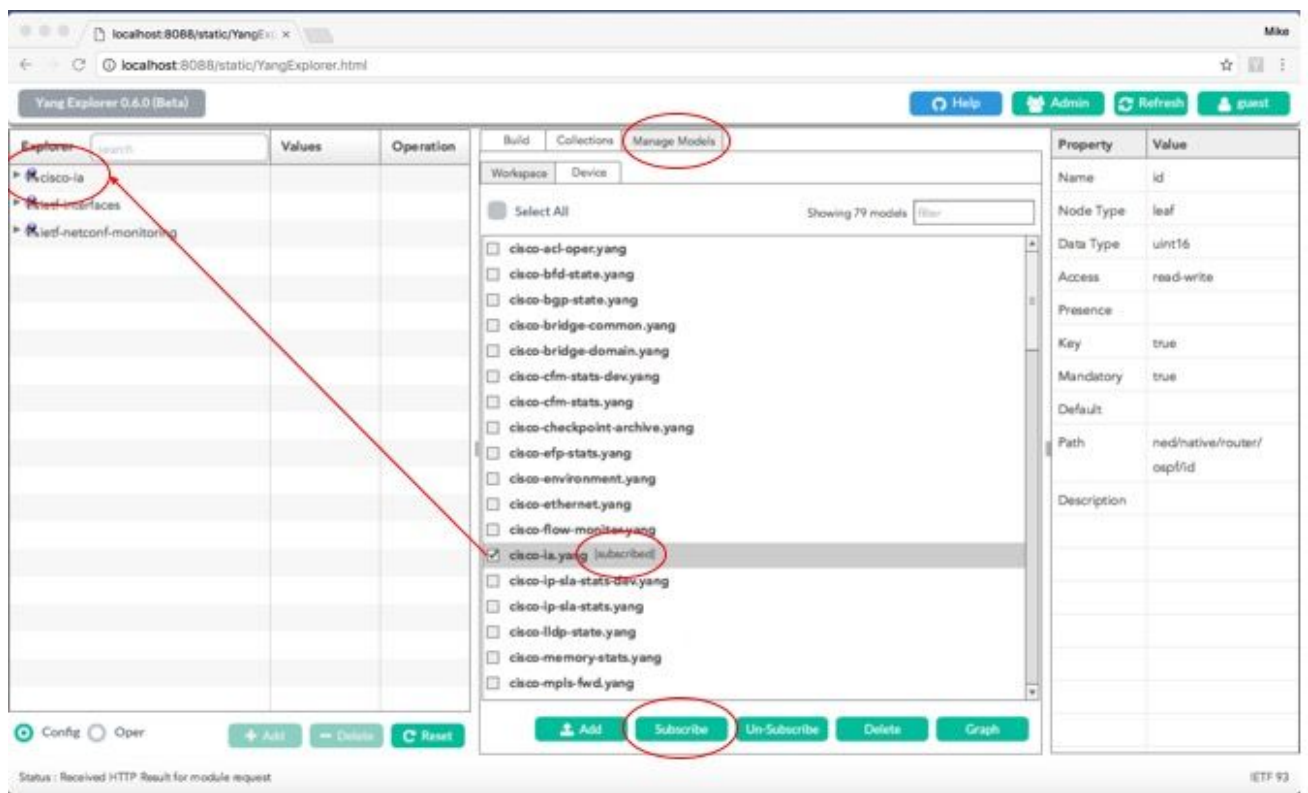

在YANG Explorer應用GUI左側的Explorer部分中展開cisco-ia資料模型後,即可看到各種操作選項 。例如,要使用其中一個可用的cisco-ia.yang資料模型選項,將會選擇save-config操作,並且會在 您選擇RPC按鈕時生成關聯的RPC。

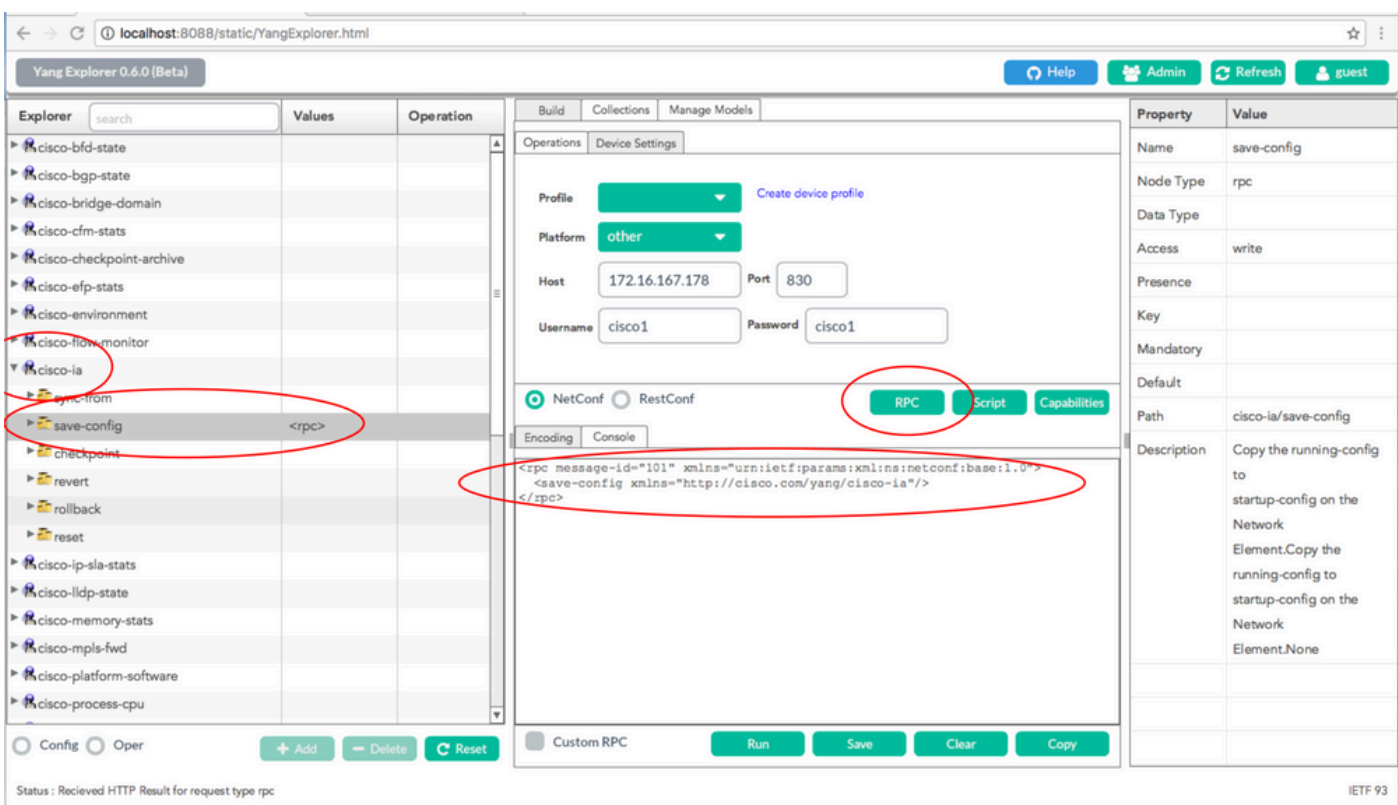

### 接下來,選擇運行以透過NETCONF將RPC消息傳送到Catalyst 3850。Catalyst 3850會回覆成功訊 息,讓使用者知道作業已成功。

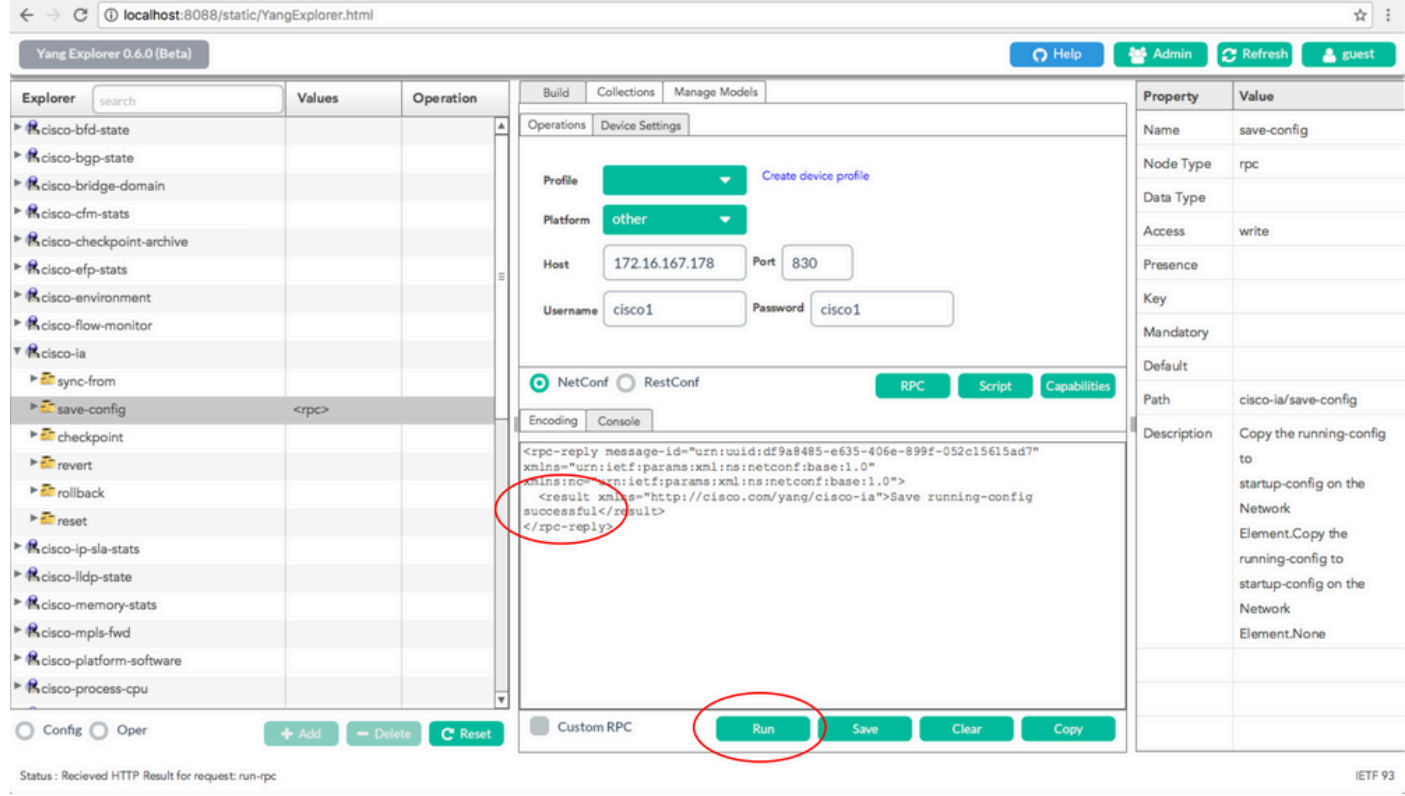

### 所有各種cisco-ia.yang資料模型操作都如下所述:

sync-from -此RPC使Catalyst 3850上的NETCONF介面將裝置運行配置的NETCONF資料儲存表示 與裝置上的運行配置同步。兩者都存在於Catalyst 3850本身上。

```
<?xml version="1.0" encoding="utf-8"?> 
  <rpc xmlns="urn:ietf:params:xml:ns:netconf:base:1.0" message-id=""> 
      <cisco-ia:sync-from xmlns:cisco-ia
 \langlerpc>
```
此RPC的預設行為是執行不帶預設設定的同步,這將導致傳送到裝置的show running-config命令的 輸出與NETCONF資料儲存同步。如果存在sync-defaults ,則NETCONF介面還會讀取功能代碼提 供的預設配置資訊。在大多數情況下,不使用此選項。通常,只有在NETCONF介面使用者希望使 用NETCONF replace命令替換裝置配置的全部部分時,才使用該命令。

```
<?xml version="1.0" encoding="utf-8"?> 
<rpc xmlns="urn:ietf:params:xml:ns:netconf:base:1.0" message-id=""> 
      <cisco-ia:sync-from xmlns:cisco-ia/> 
          <cisco-ia:sync-defaults/> 
      </cisco-ia:sync-from> 
 \langlerpc>
```
save-config -此RPC執行寫入記憶體(copy running-config startup-config)命令,以將當前裝置運行配 置儲存到裝置啟動配置。

```
<?xml version="1.0" encoding="utf-8"?> 
 <rpc xmlns="urn:ietf:params:xml:ns:netconf:base:1.0" message-id=""> 
      <cisco-ia:save-config xmlns:cisco-ia
 \langlerpc>
```
檢查點-此RPC使NETCONF介面使用Cisco IOSd內建配置存檔功能將運行配置儲存到非易失性儲存  $\sim$ 

```
<?xml version="1.0" encoding="utf-8"?> 
  <rpc xmlns="urn:ietf:params:xml:ns:netconf:base:1.0" message-id=""> 
      <cisco-ia:checkpoint xmlns:cisco-ia
 \langlerpc>
```
回滾-此RPC導致NETCONF介面將裝置的運行配置回滾到與檢查點RPC一起儲存的運行配置或裝置 上儲存的任何其他有效運行配置。

target-url string (name of the saved checkpoint file) verbose? Boolean (show detail during rollback process) nolock? Boolean (lock configuration) revert-on-error? Empty (if error occurs during rollback, leave running unchanged) revert-timer? int16 (time in seconds before revets to the original configuration)

```
<?xml version="1.0" encoding="utf-8"?> 
  <rpc xmlns="urn:ietf:params:xml:ns:netconf:base:1.0" message-id=""> 
      <cisco-ia:rollback xmlns:cisco-ia=
          <cisco-ia:target-url>saved-config</cisco-ia:target-url> 
          <cisco-ia:verbose>true</cisco-ia:verbose> 
          <cisco-ia:nolock>true</cisco-ia:nolock> 
          <cisco-ia:revert-on-error></cisco-ia:revert-on-error> 
          <cisco-ia:revert-timer>10</cisco-ia:revert-timer> 
      </cisco-ia:rollback> 
 \langlerpc>
```
還原-此RPC會使NETCONF介面從倒回RPC變更還原計時器。這將取消定時回滾並立即觸發回滾 ,或者重置定時回滾的引數。

now? empty timer? int16 idle? int16

```
<?xml version="1.0" encoding="utf-8"?> 
  <rpc xmlns="urn:ietf:params:xml:ns:netconf:base:1.0" message-id=""> 
      <cisco-ia:revert xmlns:cisco-ia
           <cisco-ia:now/> 
           <cisco-ia:timer>10</cisco-ia:timer> 
          <cisco-ia:idle>60</cisco-ia:idle> 
      </cisco-ia:revert> 
 \langlerpc\rangle
```
重置-可以使用此RPC重新啟動NETCONF介面。如果reinitialize為true ,則NETCONF介面將清除可 寫運行的資料儲存中存在的所有狀態資訊。如果為false(預設值),則會保留NETCONF配置 datastore狀態資訊。

```
<?xml version="1.0" encoding="utf-8"?> 
  <rpc xmlns="urn:ietf:params:xml:ns:netconf:base:1.0" message-id=""> 
      <cisco-ia:reset xmlns:cisco-ia
          <cisco-ia:reinitialize>true</cisco-ia:reinitialize> 
      </cisco-ia:reset> 
 \langlerpc>
```
 $\blacklozen$ 注意:某些Cisco平台或Cisco IOS軟體版本目前無法支援所有給定功能。例如,將上一次重置 傳送到運行IOS 16.3.3的Catalyst 3850時,Catalyst 3850會將「不支援重置」錯誤作為 RPC應答返回給集中管理平台(筆記型電腦)。

```
<nc:rpc-error xmlns:nc="urn:ietf:params:xml:ns:netconf:base:1.0"> 
      <nc:error-type>application</nc:error-type> 
 <nc:error-tag>operation-failed</nc:error-tag> 
     <nc:error-severity>error</nc:error-severity> 
      <nc:error-path xmlns:cisco-ia
   https://www.w3.org/XML/1998/namespace">Reset not supported</nc:er
      <nc:error-info> 
         <nc:bad-element>reset</nc:bad-element> 
      </nc:error-info> 
  </nc:rpc-error>
```
ned.yang資料模型

就思科裝置(Catalyst 3850)配置而言,網元驅動程式(NED)資料模型(如ned.yang)提供的最大功 率。以下是一些演示此過程的螢幕截圖。

第一步是訂閱ned.yang資料模型,以便其顯示在YANG Explorer應用程式GUI左側的「瀏覽器」部 分中。

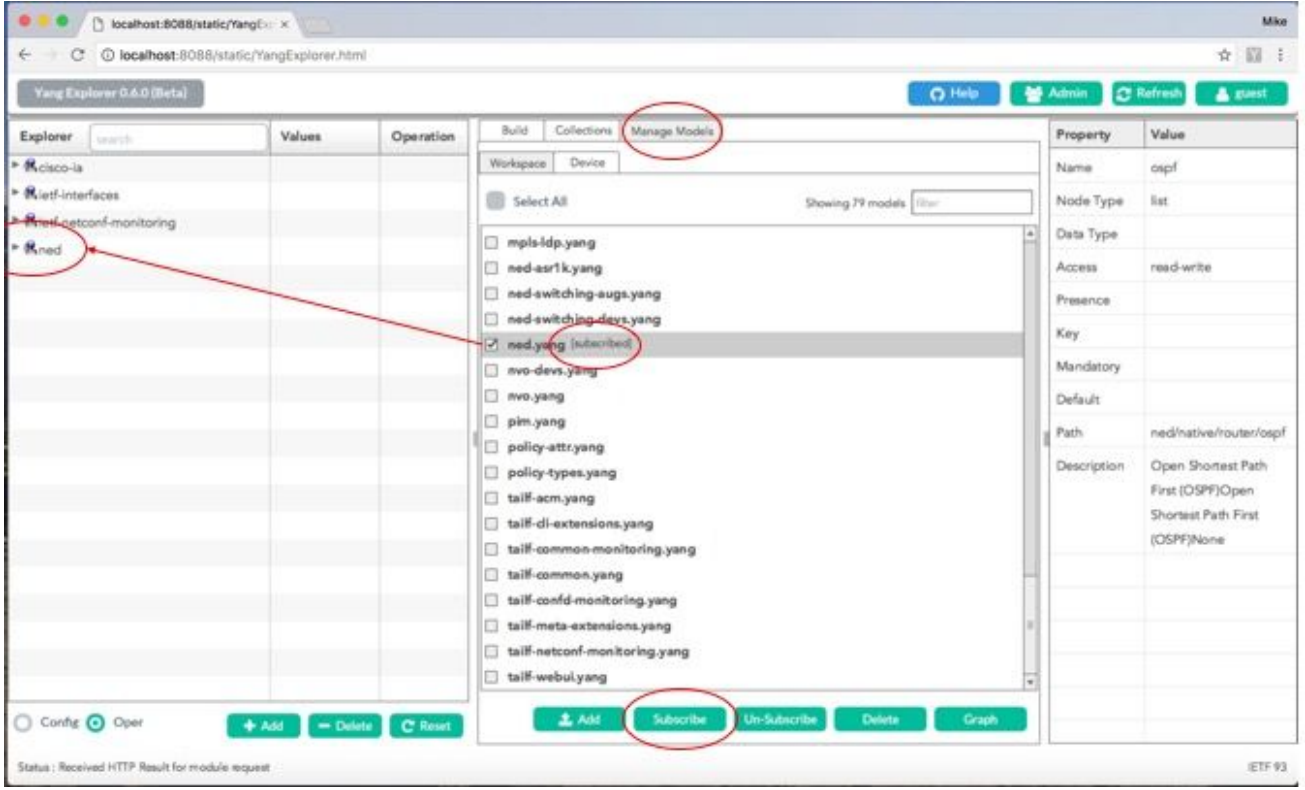

在YANG Explorer應用程式左側Explorer區段中捲動可用選項時,GUI會在ned.yang資料模型中顯示 一個長長的可設定Catalyst 3850功能清單。

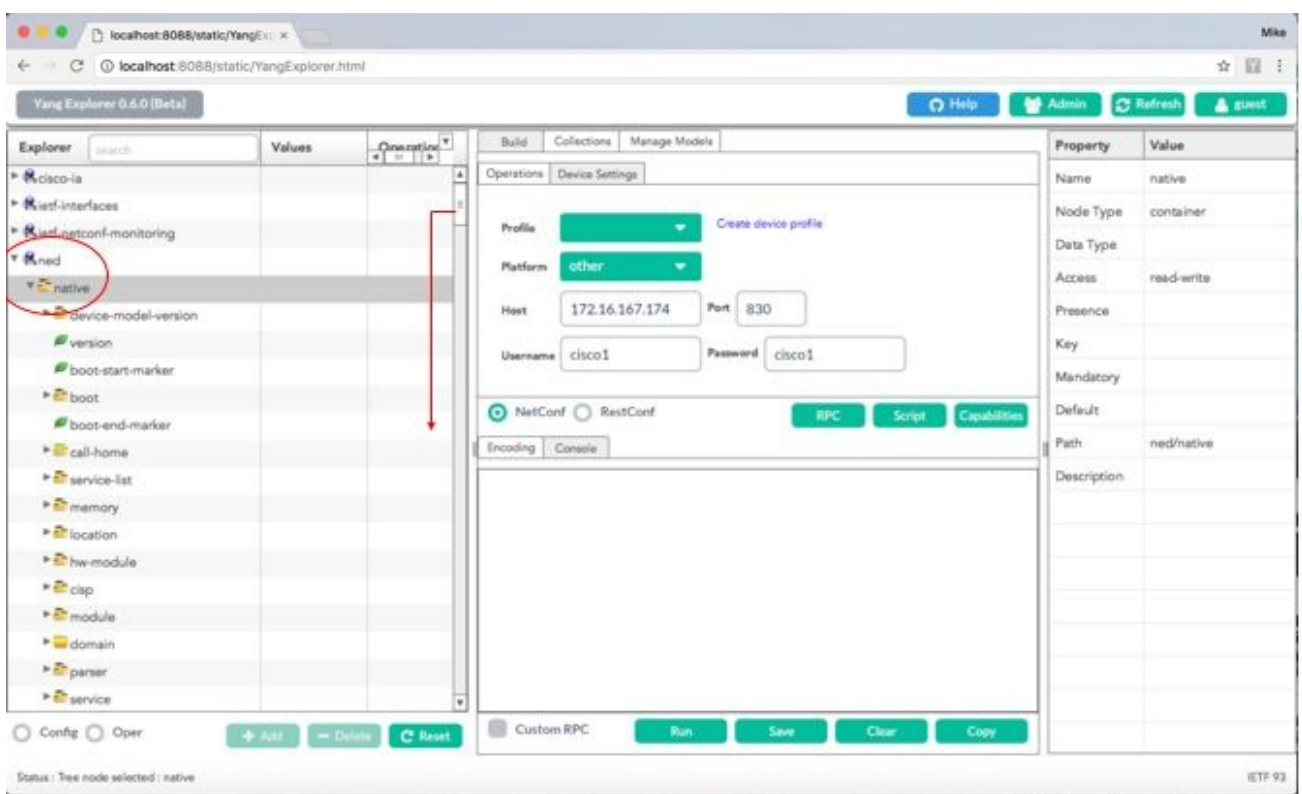

例如,這些螢幕截圖演示了在首先向下滾動YANG Explorer應用程式GUI左側Explorer部分中可用 ned.yang資料模型配置選項清單後,如何顯示Catalyst 3850的OSPF路由配置。ospf子選項位於 router選項內部。當您選擇RPC按鈕時,將生成關聯的get-config RPC。

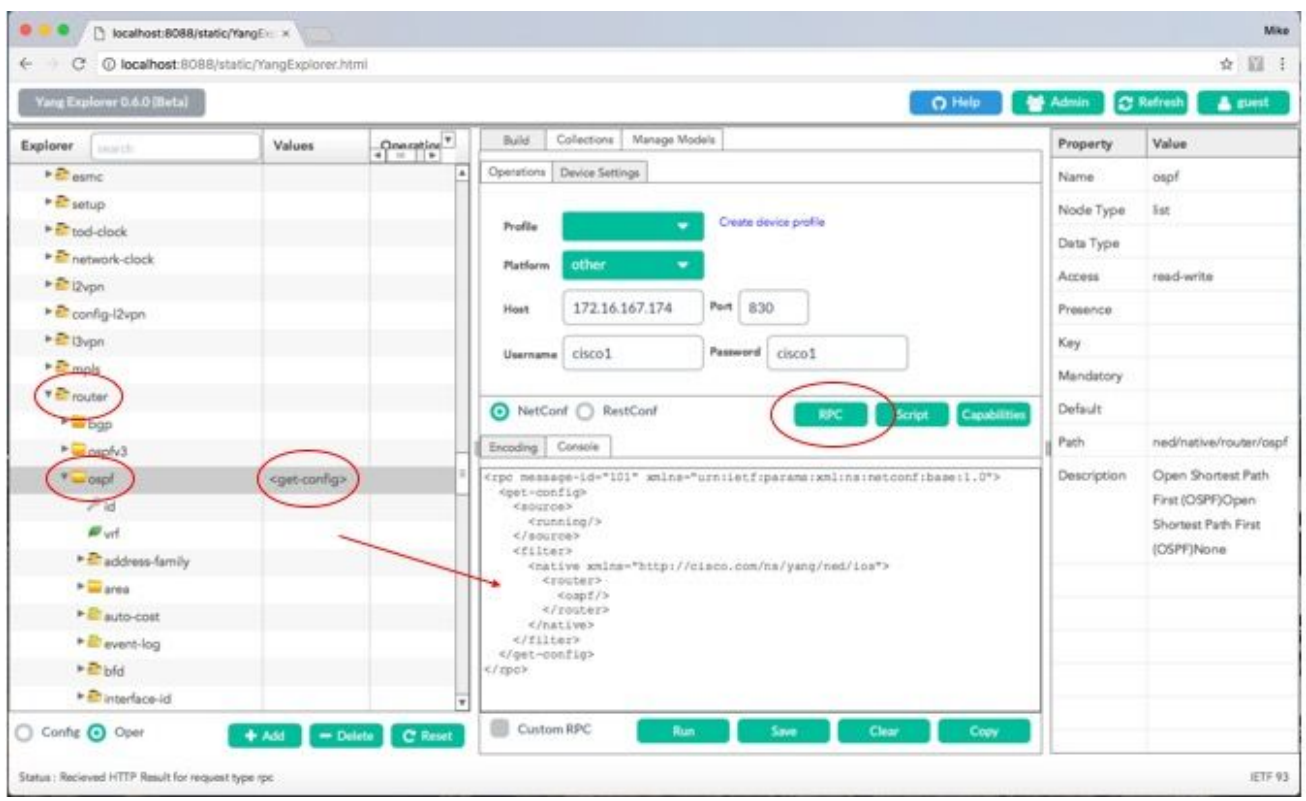

接下來,選擇運行以透過NETCONF將RPC消息傳送到Catalyst 3850。Catalyst 3850以其OSPF路 由配置作出回覆。

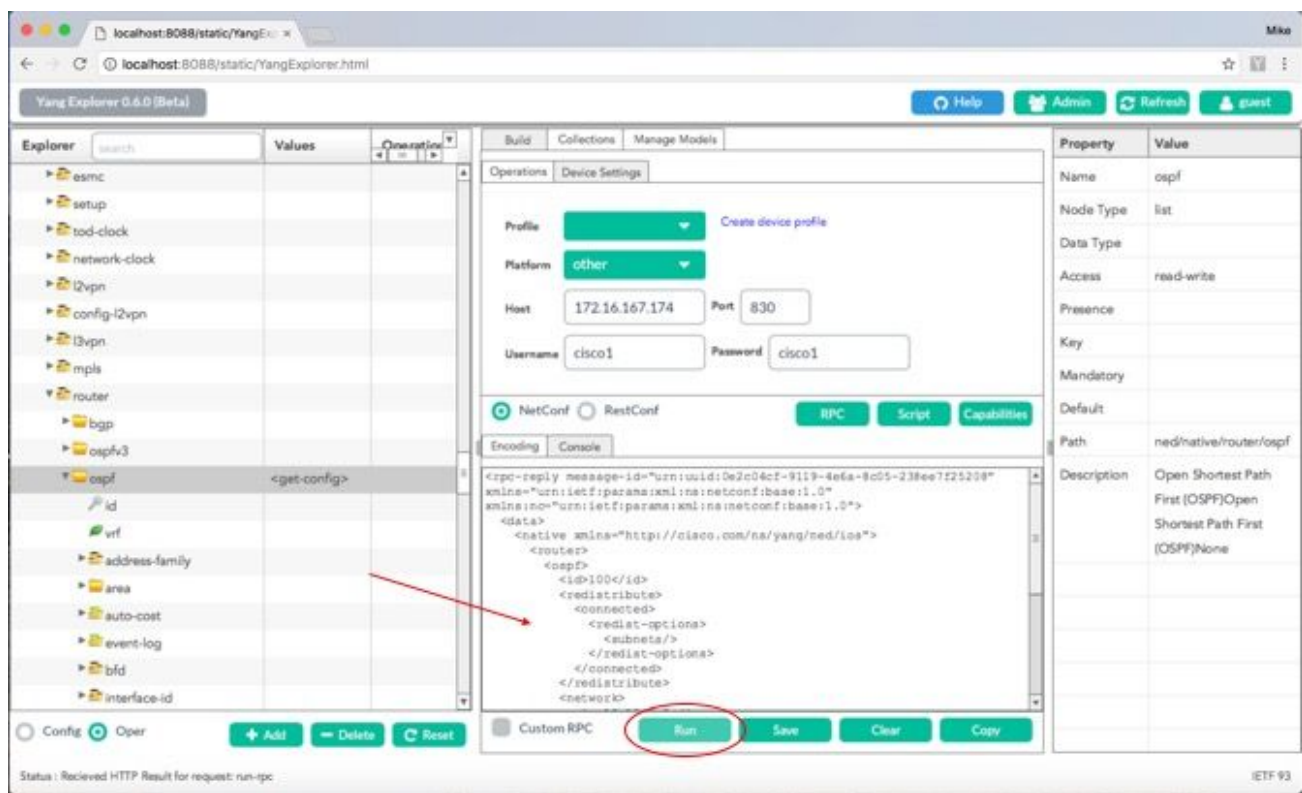

以下是Catalyst 3850為響應get-config RPC操作而返回的OSPF路由配置的擴展。

```
<rpc-reply message-id="urn:uuid:0e2c04cf-9119-4e6a-8c05-238ee7f25208" xmlns="urn:ietf:params:xml:ns:net
     <data>
          <native xmlns>
               <router>
                    <ospf>
               <id>100</id>
                         <redistribute>
                              <connected>
                                   <redist-options>
                                         <subnets/>
                                   </redist-options>
                              </connected>
                         </redistribute>
                         <network>
                              <ip>10.10.0.0</ip>
                              <mask>0.0.255.255</mask>
                              <area>0</area>
                         </network>
                         <network>
                  <ip>10.20.0.0</ip>
                              <mask>0.0.255.255</mask>
                              <area>0</area>
                         </network>
                         <network>
                  <ip>10.100.0.0</ip>
                              <mask>0.0.255.255</mask>
                              <area>0</area>
                         </network>
                    </ospf>
               </router>
          </native>
     </data>
```
透過NETCONF從Catalyst 3850檢索的YANG格式的OSPF路由配置是人類可讀的,它匹配透過 Catalyst 3850的CLI檢視Catalyst 3850配置時看到的內容。

#### <#root>

3850-1#

**show running-config | section ospf**

 router ospf 100 redistribute connected subnets network 10.10.0.0 0.0.255.255 area 0 network 10.20.0.0 0.0.255.255 area 0 network 10.100.0.0 0.0.255.255 area 0 3850-1#

如果需要,ned.yang資料模型也可用於修改OSPF路由配置。在本示例中,新網路引數將增加到 Catalyst 3850上的現有OSPF路由配置中,方法是:首先在左側的Yang Explorer應用程式GUI的 Explorer部分輸入所需的引數(也輸入了OSPF路由器ID 100,但由於瀏覽器螢幕滾動而無法看到 ),然後生成相關的YANG格式的RPC並點選RPC按鈕。

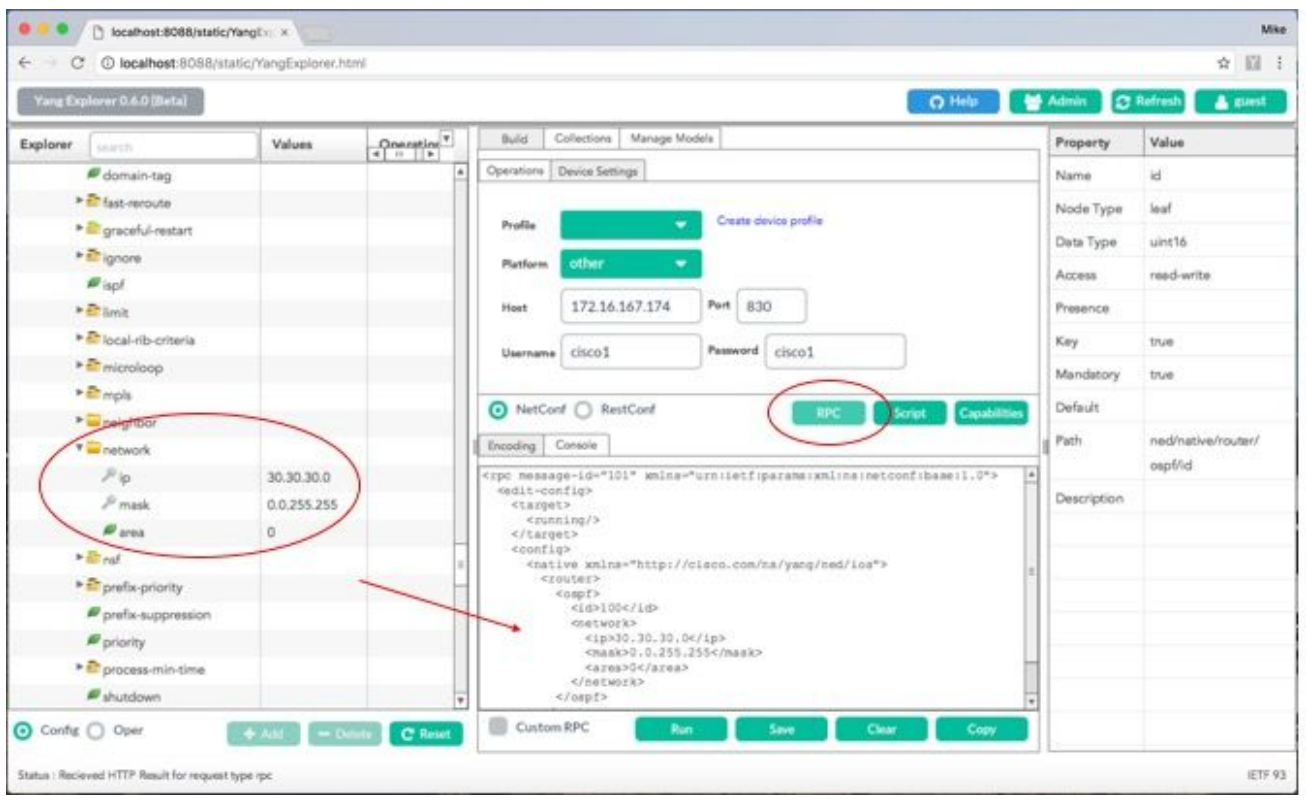

接下來,選擇運行以透過NETCONF將RPC消息傳送到Catalyst 3850。Catalyst 3850會以ok訊息回 覆,讓使用者知道作業已成功。

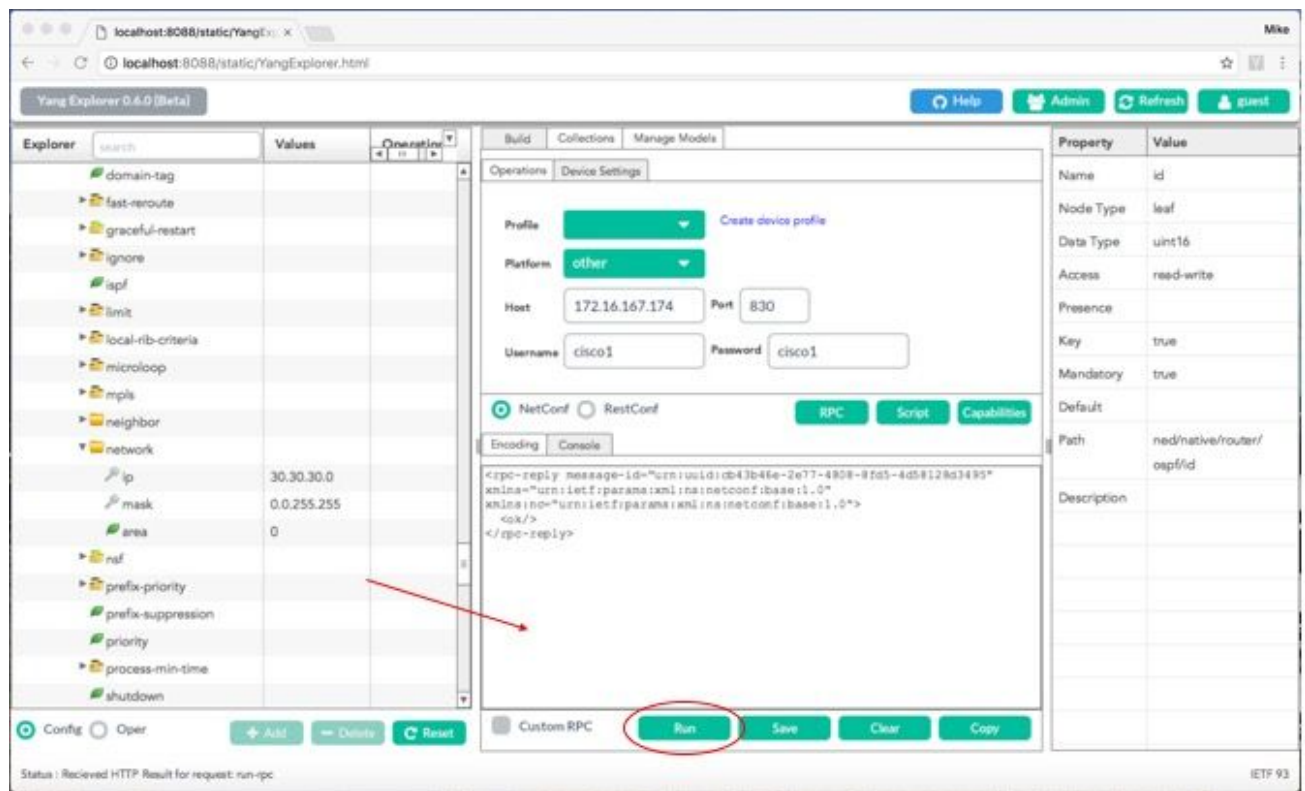

透過ned.yang資料模型修改OSPF路由配置的此NETCONF/YANG RPC操作反映在Catalyst 3850配 置中,透過Catalyst 3850的CLI可以看到該配置。Catalyst 3850上也有一條系統日誌訊息,指出已 透過NETCONF進行組態變更。

3850-1#

\*Jan 30 14:13:41.659: %DMI-5-CONFIG\_I:Switch 1 RO/0: nesd: Configured from NETCONF/RESTCONF by cisco1,

3850-1# show running-config | section ospf router ospf 100 redistribute connected subnets network 10.10.0.0 0.0.255.255 area 0 network 10.20.0.0 0.0.255.255 area 0 network 10.30.0.0 0.0.255.255 area 0 ------> new line added to OSPF configuration network 10.100.0.0 0.0.255.255 area 0 3850-1#

有關如何透過NETCONF/YANG將running-config儲存到Catalyst 3850上的啟動配置的詳細資訊,請 參閱上一節cisco-ia.yang資料模型中提到的儲存配置操作。

## Python指令碼

從Yang Explorer應用程式GUI生成Python指令碼

Yang Explore應用程式GUI也可用於為指定的NETCONF/YANG作業產生Python指令碼。Python指 令碼編寫的一個主要好處是它允許協調和自動化NETCONF/YANG操作。

在此範例中,在集中管理平台(膝上型電腦)上Yang Explorer應用程式GUI左側的Explorer視窗中 選取儲存組態作業。接下來,選擇Script按鈕以生成Python指令碼。然後,可以選擇複製按鈕複製 指令碼,以便將其貼上到可儲存在中央管理平台(筆記型電腦)上、副檔名為Python .py的檔案中 。在本示例中,(未顯示)此檔名為example.py。

注意:在下一個示例中,在GUI中使用Platform type other時,運行Python指令碼時出錯。因 此,「平台型別已變更為csr,因為Cisco CSR路由器也像Catalyst 3850一樣執行Cisco IOS XE軟體。這樣避免了錯誤。

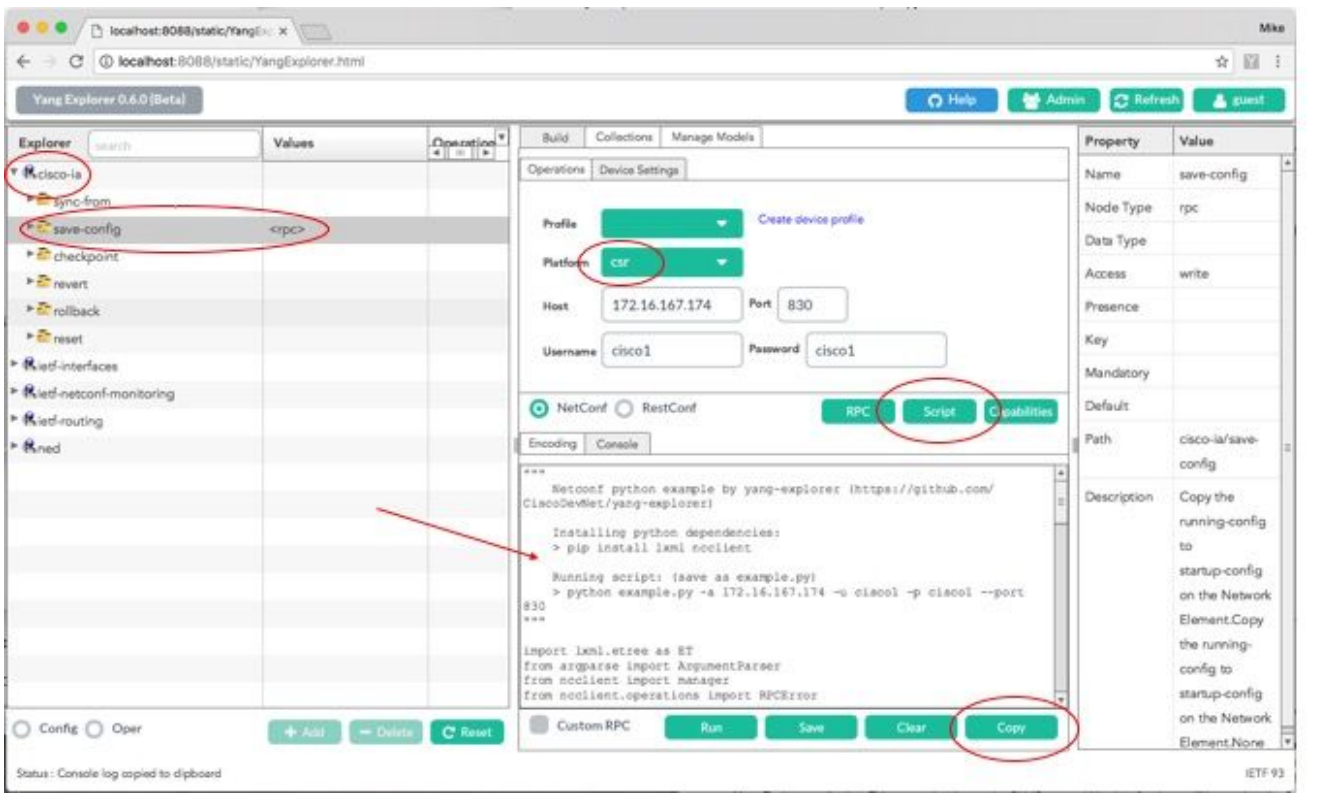

下面是對Python指令碼的擴展,該指令碼在集中管理平台(筆記型電腦)上生成,然後複製並貼上 到名為example.py的檔案中。

注意:由Yang Explorer應用程式GUI生成的example.py檔案開頭的註釋包括運行Python指令 碼所需的步驟。負載包括指令碼可以執行的NETCONF/YANG操作。在此範例中,這是儲存組 態作業。

"""

from argparse import ArgumentParser  $\Box$ 

```
 Netconf python example by yang-explorer (https://github.com/CiscoDevNet/yang-explorer)
   Installing python dependencies: \square > pip install lxml ncclient
   Running script: (save as example.py) \Box> python example.py -a 172.16.167.174 -u cisco1 -p cisco1 --port 830 \Box"""
import lxml.etree as ET \square
```
from ncclient import manager □from ncclient.operations import RPCError

```
payload = """ <save-config xmlns
\overline{\mathbb{Z}}^{n \times n}
```

```
if __name__ == '__main__':    parser = ArgumentParser(description='Usage:')
     # script arguments \square parser.add_argument('-a', '--host', type=str, required=True,                         
                  help="Device IP address or Hostname") \Box parser.add_argument('-u', '--username', type=str, required=True,                         
                   help="Device Username (netconf agent username)")     
      parser.add_argument('-p', '--password', type=str, required=True,                         
                   help="Device Password (netconf agent password)")     
      parser.add_argument('--port', type=int, default=830,                         
                  help="Netconf agent port") \Box args = parser.parse_args()
    # connect to netconf agent \squarewith manager.connect(host=args.host, \squareport=args.port. \squareusername=args.username, \square password=args.password,                          
                   timeout=90, \Boxhostkey verify=False. \square device_params={'name': 'csr'}) as m:
# execute netconf operation 
\Boxtry: \Boxresponse = m.dispatch(ET.fromstring(payload)) . xm1 \squaredata = ET.fromstring(response) \squareexcept RPCError as e: \squaredata = e_{\text{r}} - raw# beautify output 
print(ET.tostring(data, pretty_print=True))
```
### 從集中管理平台(筆記型電腦)運行Python指令碼

以下是運行Python指令碼example.py之前的Catalyst 3850 CLI檢查,該指令碼可將運行配置儲存到 啟動配置。此時,shutdown命令位於running-config,但不位於GigabitEthernet1/0/10介面的啟動配 置中。

3850-1# show running-config interface gigabitEthernet 1/0/10 Building configuration... Current configuration : 49 bytes ! interface GigabitEthernet1/0/10 shutdown end 3850-1# show startup-config | begin 1/0/10 interface GigabitEthernet1/0/10 ! interface GigabitEthernet1/0/11

```
 ! 
 interface GigabitEthernet1/0/12 
 ! 
 interface GigabitEthernet1/0/13 
 !
```
在集中管理平台(筆記型電腦)上的常規終端提示符處,由Yang Explorer應用程式GUI生成的 Python檔案example.py首先被複製到筆記型電腦上的yang-explore目錄。

USER1-M-902T:~ USER1\$ pwd /Users/USER1 USER1-M-902T:~ USER1\$ cp /Users/USER1/Desktop/example.py /Users/USER1/yang-explorer USER1-M-902T:~ USER1\$ cd yang-explorer USER1-M-902T:yang-explorer USER1\$ ls -l total 112 -rw-r--r-- 1 USER1 staff 11358 Jan 4 17:59 LICENSE -rw-r--r-- 1 USER1 staff 13635 Jan 4 17:59 README.md drwxr-xr-x 12 USER1 staff 408 Jan 4 17:59 YangExplorer drwxr-xr-x 7 USER1 staff 238 Jan 4 17:59 default-models drwxr-xr-x 3 USER1 staff 102 Jan 4 17:59 docs -rw-r--r-- 1 USER1 staff 72 Jan 4 17:59 env.sh -rw-r--r--@ 1 USER1 staff 1990 Jan 30 17:50 example.py -rw-r--r-- 1 USER1 staff 207 Jan 4 17:59 requirements.txt drwxr-xr-x 11 USER1 staff 374 Jan 5 14:37 server -rwxr-xr-x 1 USER1 staff 4038 Jan 4 17:59 setup.sh -rwxr-xr-x 1 USER1 staff 640 Jan 4 17:59 start.sh drwxr-xr-x 5 USER1 staff 170 Jan 4 18:00 v USER1-M-902T:yang-explorer USER1\$

接下來,從集中管理平台(laptop)上的常規終端提示中,執行這兩個命令,這兩個命令在yang Explorer應用程式GUI生成的example.py檔案開頭的comment部分中提供(請參閱上一節「從Yang Explorer應用程式GUI生成Python指令碼」)。

 USER1-M-902T:yang-explorer USER1\$ pip install lxml ncclient Collecting lxml Downloading lxml-3.7.2.tar.gz (3.8MB) 100% |████████████████████████████████| 3.8MB 328kB/s Collecting ncclient Downloading ncclient-0.5.3.tar.gz (63kB) 100% |████████████████████████████████| 71kB 3.5MB/s Requirement already satisfied: setuptools>0.6 in /Library/Frameworks/Python.framework/Versions/2.7/lib Collecting paramiko>=1.15.0 (from ncclient) Downloading paramiko-2.1.1-py2.py3-none-any.whl (172kB) 100% |████████████████████████████████| 174kB 3.1MB/s Collecting six (from ncclient) Using cached six-1.10.0-py2.py3-none-any.whl Collecting cryptography>=1.1 (from paramiko>=1.15.0->ncclient) Using cached cryptography-1.7.2-cp27-cp27m-macosx\_10\_6\_intel.whl Collecting pyasn1>=0.1.7 (from paramiko>=1.15.0->ncclient) Using cached pyasn1-0.1.9-py2.py3-none-any.whl Collecting cffi>=1.4.1 (from cryptography>=1.1->paramiko>=1.15.0->ncclient)

Using cached cffi-1.9.1-cp27-cp27m-macosx 10 10 intel.whl Collecting enum34 (from cryptography>=1.1->paramiko>=1.15.0->ncclient) Using cached enum34-1.1.6-py2-none-any.whl Collecting ipaddress (from cryptography>=1.1->paramiko>=1.15.0->ncclient) Using cached ipaddress-1.0.18-py2-none-any.whl Collecting idna>=2.0 (from cryptography>=1.1->paramiko>=1.15.0->ncclient) Using cached idna-2.2-py2.py3-none-any.whl Collecting pycparser (from cffi>=1.4.1->cryptography>=1.1->paramiko>=1.15.0->ncclient) Downloading pycparser-2.17.tar.gz (231kB) 100% |████████████████████████████████| 235kB 2.6MB/s Installing collected packages: lxml, six, pycparser, cffi, pyasn1, enum34, ipaddress, idna, cryptograp Running setup.py install for lxml ... done Running setup.py install for pycparser ... done Running setup.py install for ncclient ... done Successfully installed cffi-1.9.1 cryptography-1.7.2 enum34-1.1.6 idna-2.2 ipaddress-1.0.18 lxml-3.7.2 USER1-M-902T:yang-explorer USER1\$

第2個命令透過TCP埠830 (netconf-ssh)對位於IP地址172.16.167.174且使用者名稱/口令 cisco1/cisco1的Catalyst 3850運行Python指令碼example.py。Catalyst 3850將RPC回覆傳送回儲存 配置操作成功的集中管理平台(筆記型電腦)。

```
USER1-M-902T:yang-explorer USER1$ python example.py -a 172.16.167.174 -u cisco1 -p cisco1 --port 830
```

```
<rpc-reply xmlns="urn:ietf:params:xml:ns:netconf:base:1.0" xmlns:nc="urn:ietf:params:xml:ns:netconf:bas
  </result> 
  </rpc-reply>
```

```
USER1-M-902T:yang-explorer USER1
```
以下是運行Python指令碼example.py後Catalyst 3850 CLI檢查,該指令碼將運行配置儲存到啟動配 置。由於save-config NETCONF/YANG操作成功,介面GigabitEthernet1/0/10的running-config和 startup-config中現在都存在shutdown命令。

```
3850-1# show running-config interface gigabitEthernet 1/0/10 
 Building configuration...
Current configuration : 49 bytes 
  ! 
  interface GigabitEthernet1/0/10 
  shutdown 
  end 
3850-1# show startup-config | begin 1/0/10 
  interface GigabitEthernet1/0/10 
  shutdown 
  ! 
  interface GigabitEthernet1/0/11 
 ! 
  interface GigabitEthernet1/0/12 
 ! 
  interface GigabitEthernet1/0/13
```
## 疑難排解

!

本節提供的資訊可用於對組態進行疑難排解。

NETCONF錯誤消息

NETCONF通訊協定定義了一組作業和訊息,可在NETCONF使用者端(集中管理平台(膝上型電腦 ))和伺服器裝置上的NETCONF實作(Catalyst 3850)之間交換。常用的NETCONF操作包括:

<get>、<get-config>、<edit-config>和<rpc>

NETCONF消息內容的格式和其他約束由YANG資料模型定義。NETCONF客戶端和伺服器透過傳送 RPC進行互動。

如果NETCONF消息的格式存在錯誤,或者消息的內容與裝置實施的YANG資料模型中的定義不匹 配,則裝置上的NETCONF伺服器可能會返回RPC錯誤。

<error-type>application</error-type>

這些RPC錯誤不表示NETCONF介面不工作,這些錯誤表明客戶端正在嘗試執行伺服器裝置上實施 的YANG資料模型不支援的操作。使用者必須檢視在伺服器裝置上實施的YANG資料模型,以確定 並解決這些錯誤的原因。

RPC錯誤示例

在此範例中,使用了不正確的介面型別ianift:fastEtherFX來產生YANG格式化的<edit-config> NETCONF RPC訊息,以透過NETCONF傳送至Catalyst 3850。

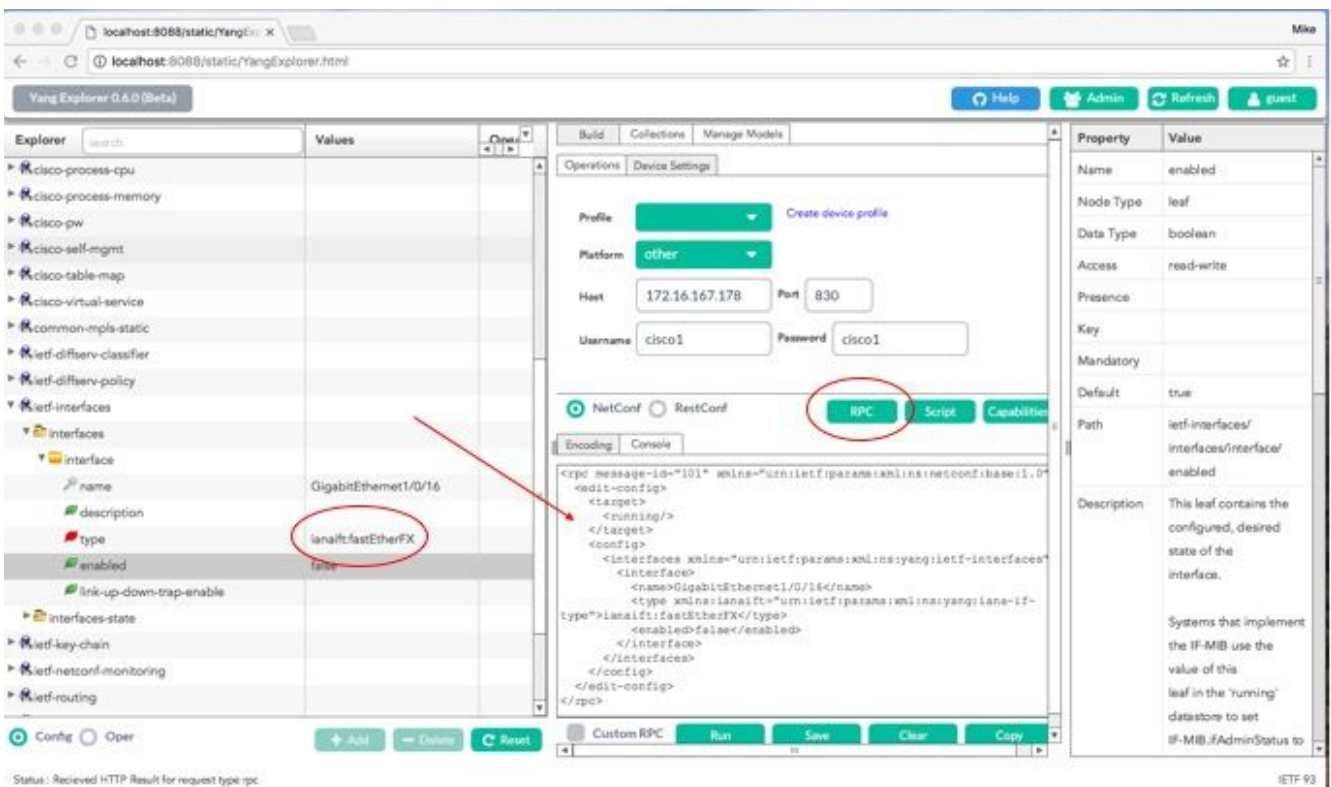

## 選擇Run以將RPC消息傳送到Catalyst 3850後,Catalyst 3850將以錯誤消息進行回覆。

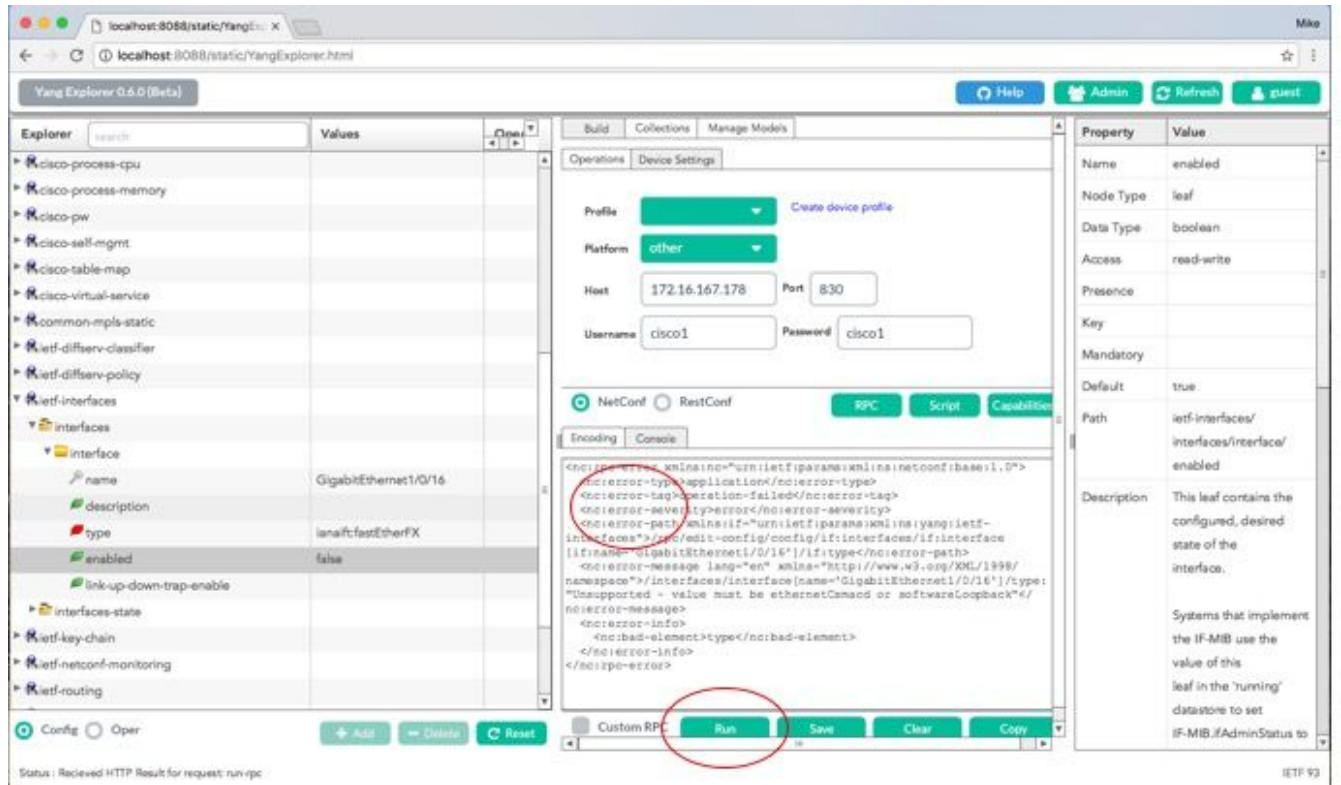

以下是Catalyst 3850傳回的錯誤。請注意,它包含錯誤標籤「operation-failed」,並包含與錯誤相 **關的更多詳細資訊,如「Unsupported - value must be ethernetCsmacd or softwareLoopback」** </nc: error-message>。

<#root>

```
<nc:rpc-error xmlns:nc="urn:ietf:params:xml:ns:netconf:base:1.0"> 
      <nc:error-type>application</nc:error-type> 
    <nc:error-tag>operation-failed</nc:error-tag> 
      <nc:error-severity>error</nc:error-severity> 
   <nc:error-path xmlns:if="urn:ietf:params:xml:ns:yang:ietf-interfaces">/rpc/edit-config/config/if:int
   <nc:error-message lang="en" xmlns="https://www.w3.org/XML/1998/namespace">/interfaces/interface[name
```
**"Unsupported - value must be ethernetCsmacd or softwareLoopback"</nc:error-message>**

```
   <nc:error-info> 
         <nc:bad-element>type</nc:bad-element> 
     </nc:error-info> 
 </nc:rpc-error>
```
### 接下來,讓我們修正錯誤並在傳送到Catalyst 3850的RPC訊息中指定正確的介面型別 ianift:ethernetCsmacd,以便Catalyst 3850以ok訊息而不是錯誤來回應。

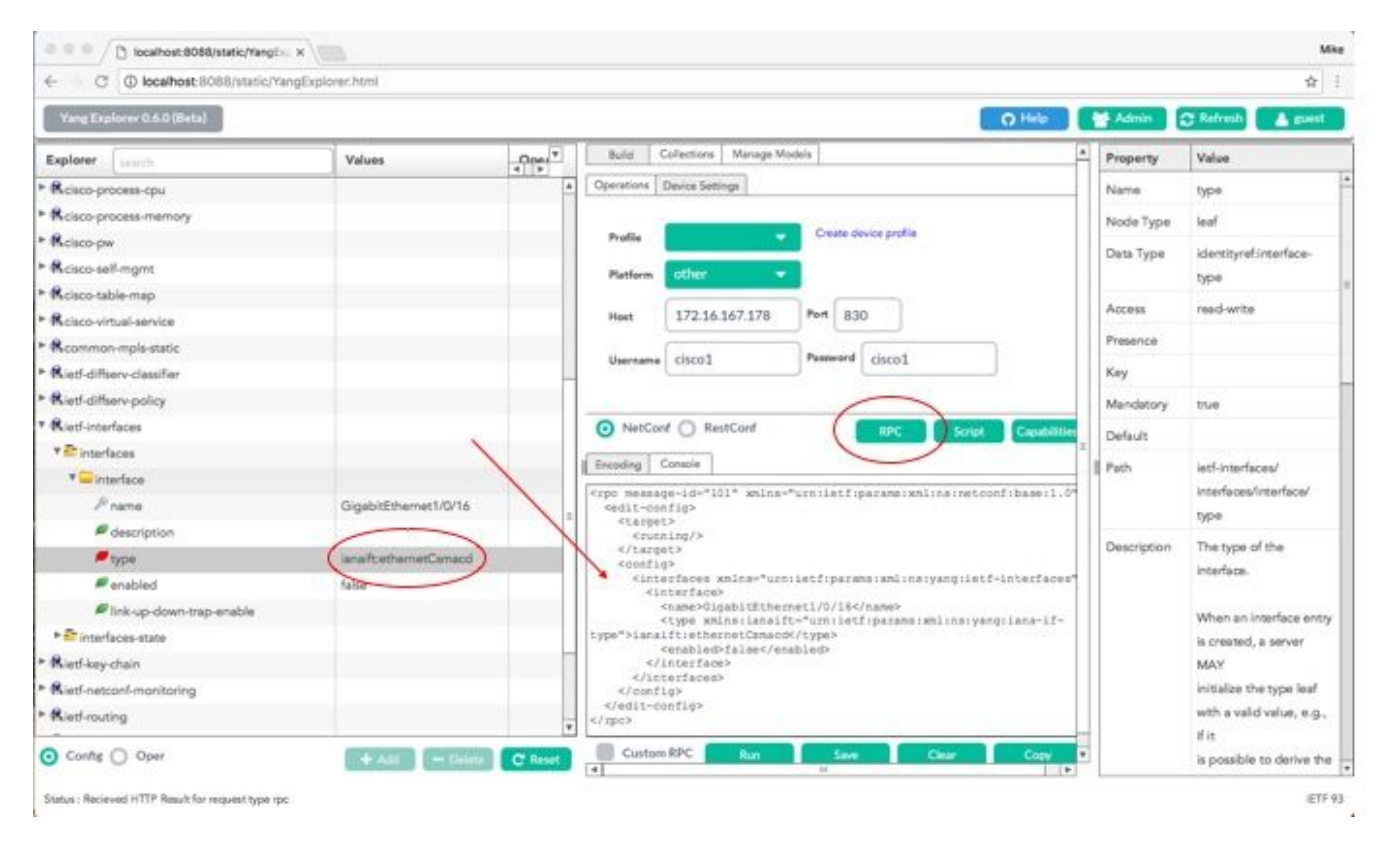

這一次,一旦選擇Run將RPC消息傳送到Catalyst 3850,Catalyst 3850就會使用ok消息作為回覆 ,表示操作成功。

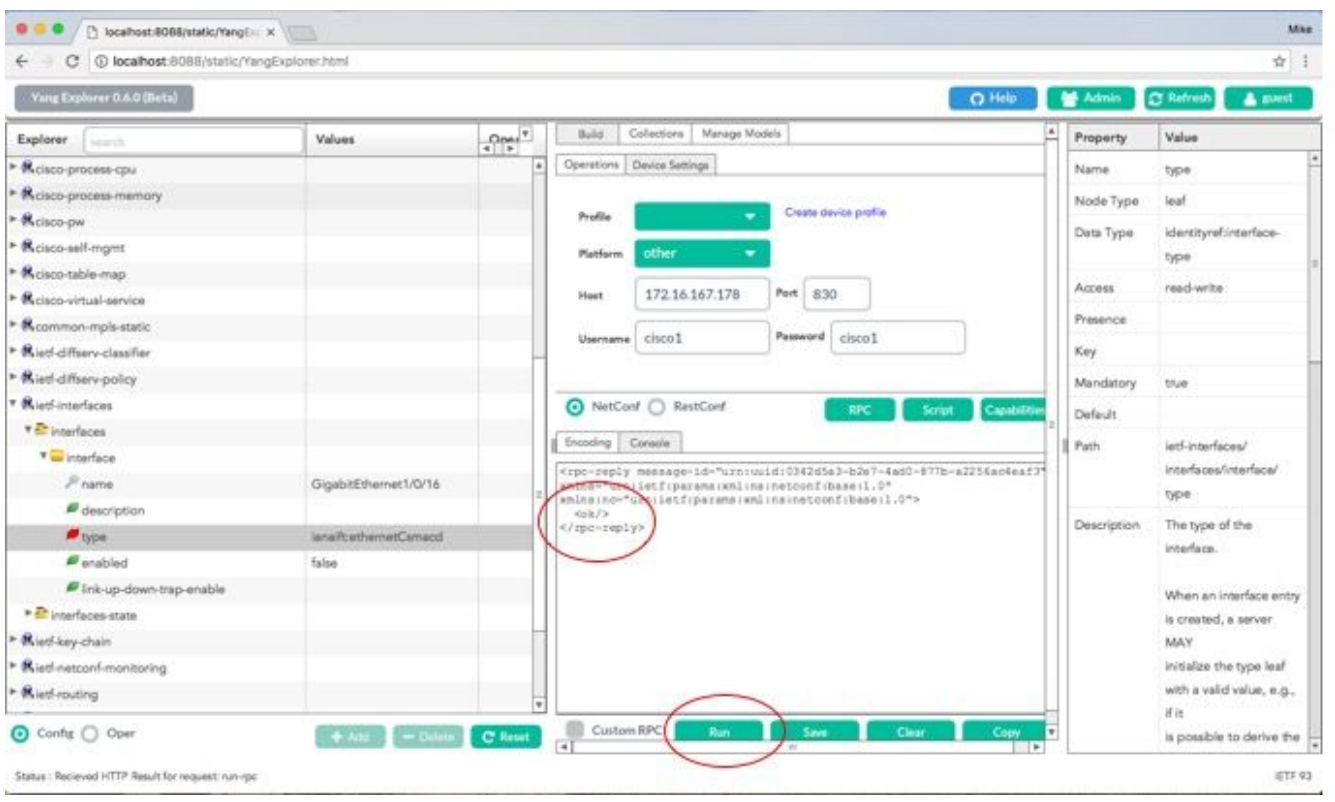

 $\Large \blacktriangleright$  提示:如果不確定正確的Explorer Values格式為何,可在嘗試更改其引數之前檢視存在的配置 。這可以透過get-config操作(Oper)完成,如下所示。

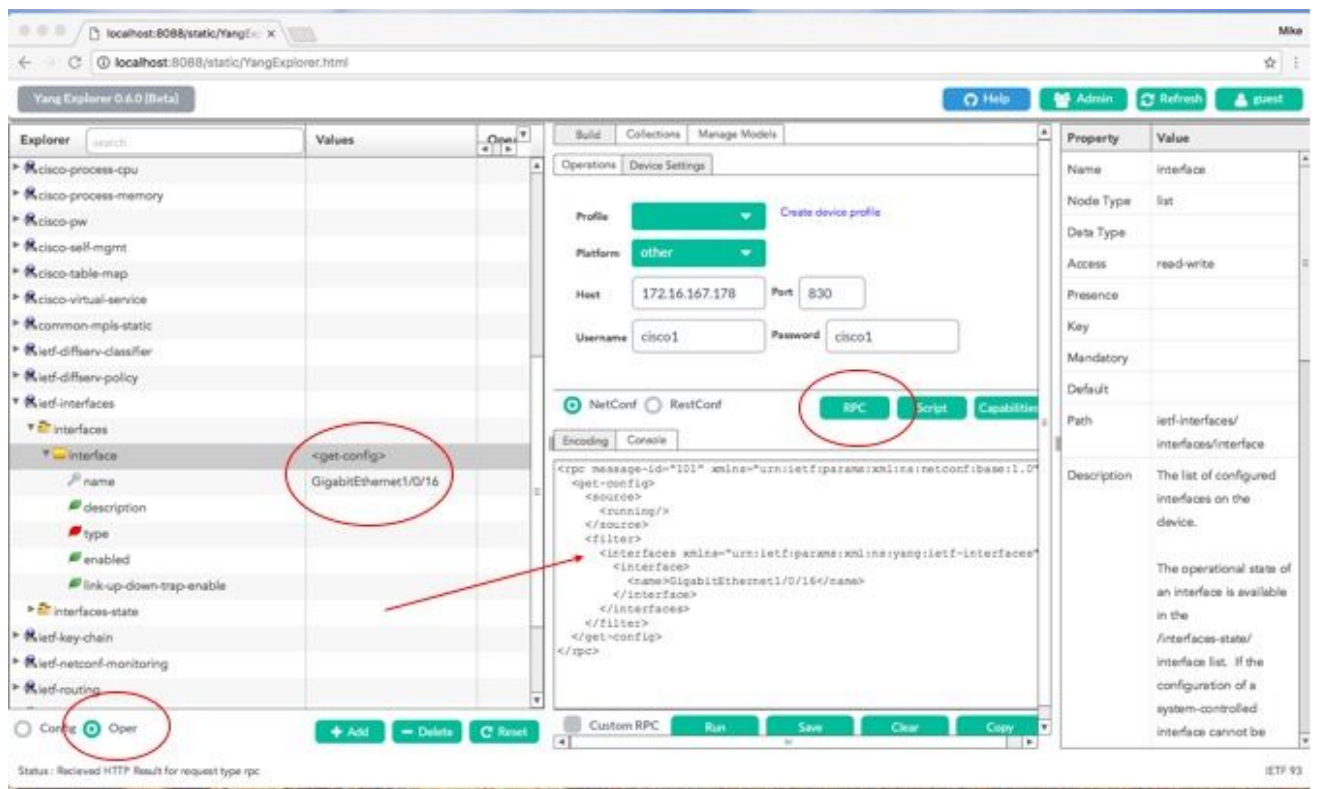

選擇Run以將RPC消息傳送到Catalyst 3850後,Catalyst 3850會使用YANG格式的介面配置進行回 覆,該配置顯示介面型別為ianift:ethernetCsmacd。

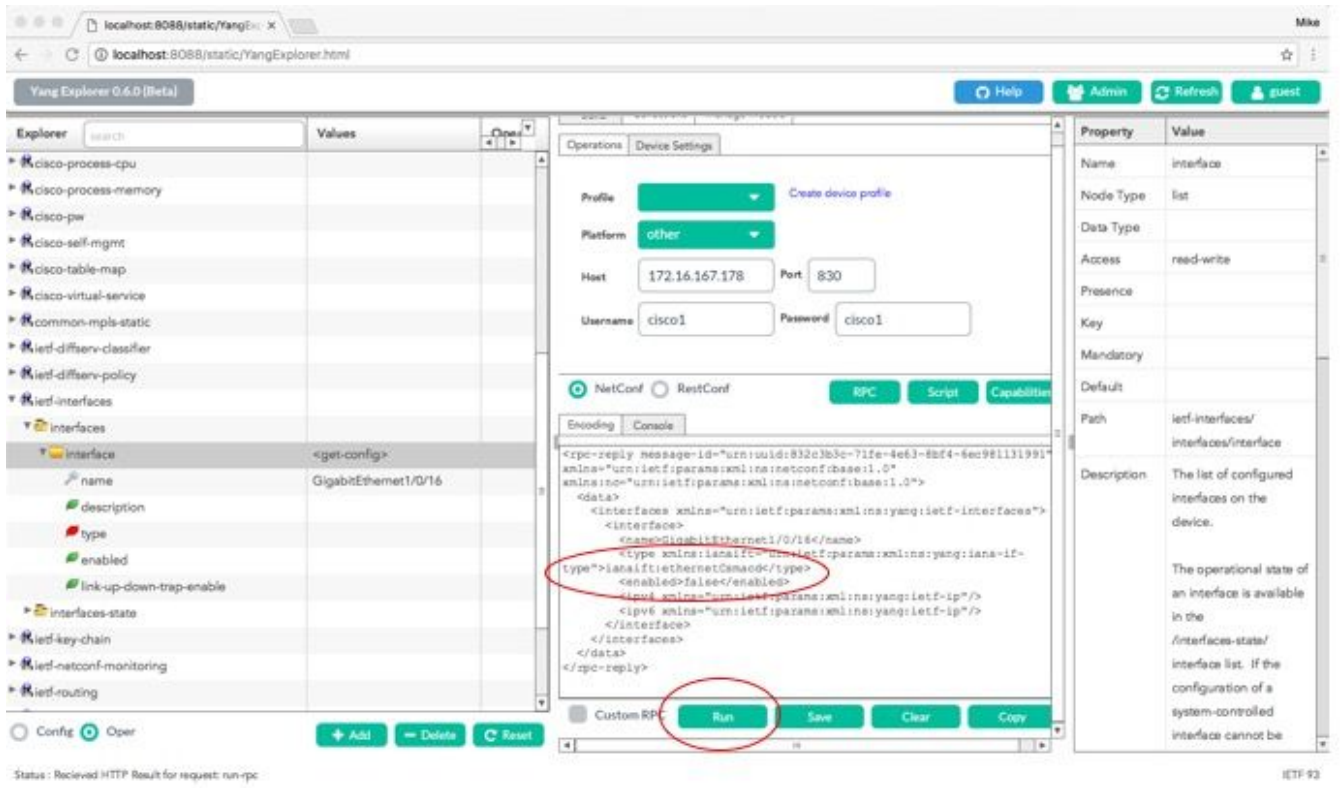

其他RPC錯誤型別範例

1. 「使用中」(配置鎖定) RPC錯誤回覆消息

這是對<edit-config>請求的NETCONF錯誤響應。<error-tag>表示「使用中」。回應指出執行資料 儲存庫的伺服器裝置(Catalyst 3850) NETCONF目前被鎖定,且此時無法執行NETCONF <editconfig>作業。這並不表示NETCONF介面實作中有錯誤。如果NETCONF客戶端在資料儲存正在使 用時嘗試向運行資料儲存的NETCONF寫入資料,則客戶端會收到此RPC響應。NETCONF客戶端 可以重試NETCONF編輯配置消息。當裝置執行從裝置同步內部操作以將NETCONF運行資料儲存 與裝置IOSd配置同步時,可以收到此響應。

從伺服器(Catalyst 3850)到客戶端(集中管理平台(筆記型電腦))的NETCONF響應。

```
<?xml version="1.0" encoding="utf-8"?> 
  <rpc-reply xmlns="urn:ietf:params:xml:ns:netconf:base:1.0" message-id="3"> 
      <rpc-error> 
          <error-type>application</error-type> 
          <error-tag>in-use</error-tag> 
          <error-severity>error</error-severity> 
          <error-app-tag>config-locked</error-app-tag> 
          <error-info> 
               <session-id>0</session-id> 
          </error-info> 
      </rpc-error> 
  </rpc-reply>
```
在本示例中,為未配置的環回介面向Catalyst 3850傳送了<edit-config> RPC。由於您無法配置不存 在於Catalyst 3850上的介面,因此返回錯誤。

```
<?xml version="1.0" encoding="utf-8"?> 
  <rpc-reply xmlns="urn:ietf:params:xml:ns:netconf:base:1.0" message-id="3"> 
      <rpc-error> 
          <error-type>application</error-type> 
          <error-tag>data-missing</error-tag> 
          <error-severity>error</error-severity> 
     <error-path xmlns:if="urn:ietf:params:xml:ns:yang:ietf-interfaces">/rpc/edit-config/config/if:inte
          <error-message xml:lang="en">/interfaces/interface[name='Loopback1111']/type is not configured</error-message> 
          <error-info> 
              <bad-element>type</bad-element> 
          </error-info> 
      </rpc-error> 
  </rpc-reply>
```
#### 3. 「缺少資料模型」RPC錯誤回覆消息

如果對不存在於Catalyst 3850上的資料模型發出請求,或者對未實現於資料模型中的枝葉發出請求 ,伺服器(Catalyst 3850)以空資料響應進行響應。這是預期行為。

 $\cancel{\bullet}$  提示:使用NETCONF功能確定Catalyst軟體支援哪些資料模型。請參閱設定集中管理平台 (膝上型電腦)的第2節。

```
<?xml version="1.0" encoding="utf-8"?>
<data xmlns="urn:ietf:params:xml:ns:netconf:base:1.0"/>
```
#### 4. 「Invalid-value」 RPC錯誤回覆消息

在某些情況下,根據YANG資料模型,NETCONF消息可能包含有效的內容,但是,裝置(Catalyst 3850)無法實現請求的內容。當Catalyst 3850上的NETCONF介面向IOSd傳送無法成功應用的配置 時,特定RPC錯誤響應將返回到NETCONF客戶端。

在本示例中,在RPC消息中向Catalyst 3850傳送了無效的日誌記錄緩衝值False。來自Catalyst 3850的回覆中的錯誤標籤指示無效值。錯誤消息表明Catalyst 3850 IOS分析程式無法將日誌記錄緩 衝的嚴重性級別配置為假的,因為這不是一個有效值。

```
<?xml version="1.0" encoding="utf-8"?> 
  <rpc-reply xmlns="urn:ietf:params:xml:ns:netconf:base:1.0" message-id="6"> 
      <rpc-error> 
          <error-type>application</error-type> 
          <error-tag>invalid-value</error-tag> 
          <error-severity>error</error-severity> 
     <error-message xml:lang="en">inconsistent value: Device refused command "logging buffered bogus" a
      </rpc-error>
```
</rpc-reply>

#### 關於此翻譯

思科已使用電腦和人工技術翻譯本文件,讓全世界的使用者能夠以自己的語言理解支援內容。請注 意,即使是最佳機器翻譯,也不如專業譯者翻譯的內容準確。Cisco Systems, Inc. 對這些翻譯的準 確度概不負責,並建議一律查看原始英文文件(提供連結)。